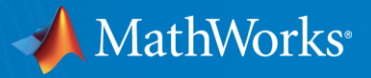

# **Enseigner la Robotique avec MATLAB & Simulink**

**Valerie Leung Application Engineer**

**Ninon Candalh-Touta Ingénieure Pédagogique**

© 2019 The MathWorks, Inc. **1**

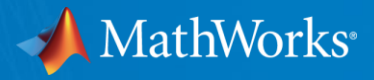

# **Developing Autonomous Robotics and Navigation Systems**

**Valerie Leung Application Engineer**

© 2019 The MathWorks, Inc. **2**

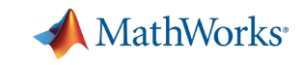

### **Examples of Autonomous Systems**

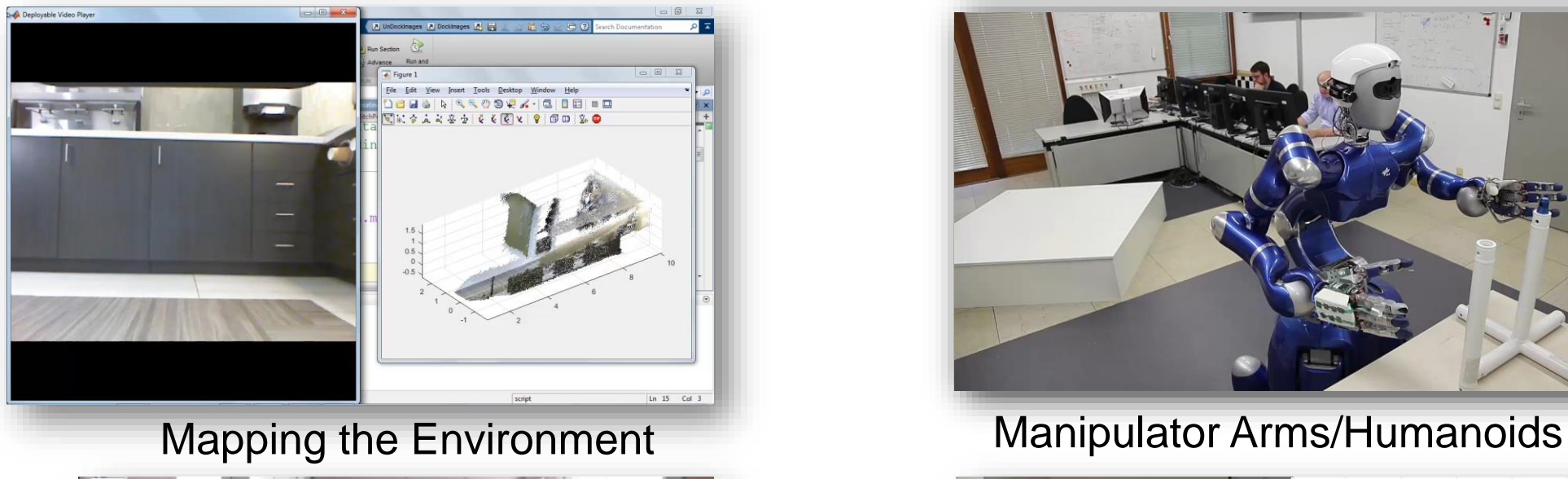

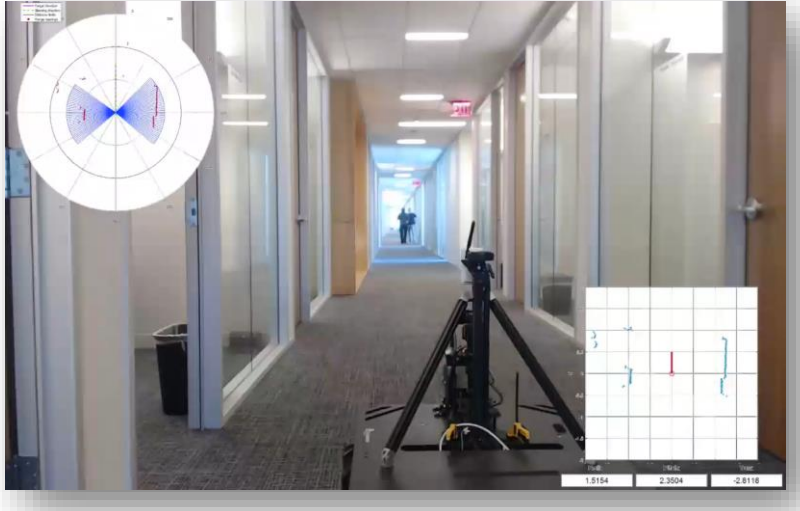

Autonomous Ground Robots

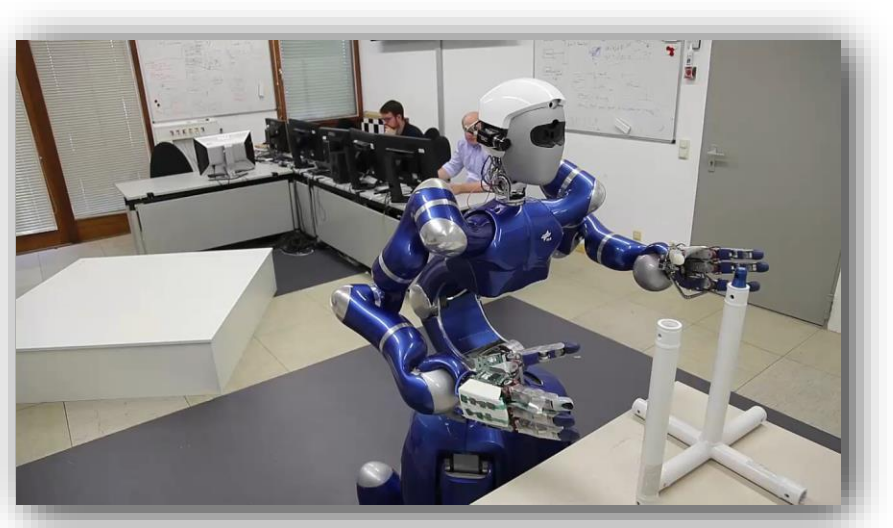

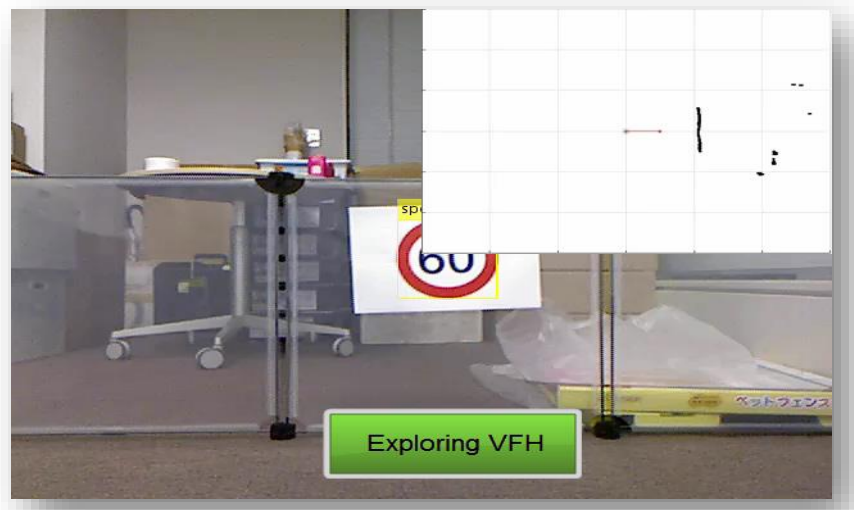

### Machine Learning and Controls

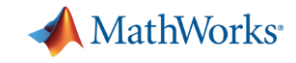

### **Key Components for Enabling Full Autonomy**

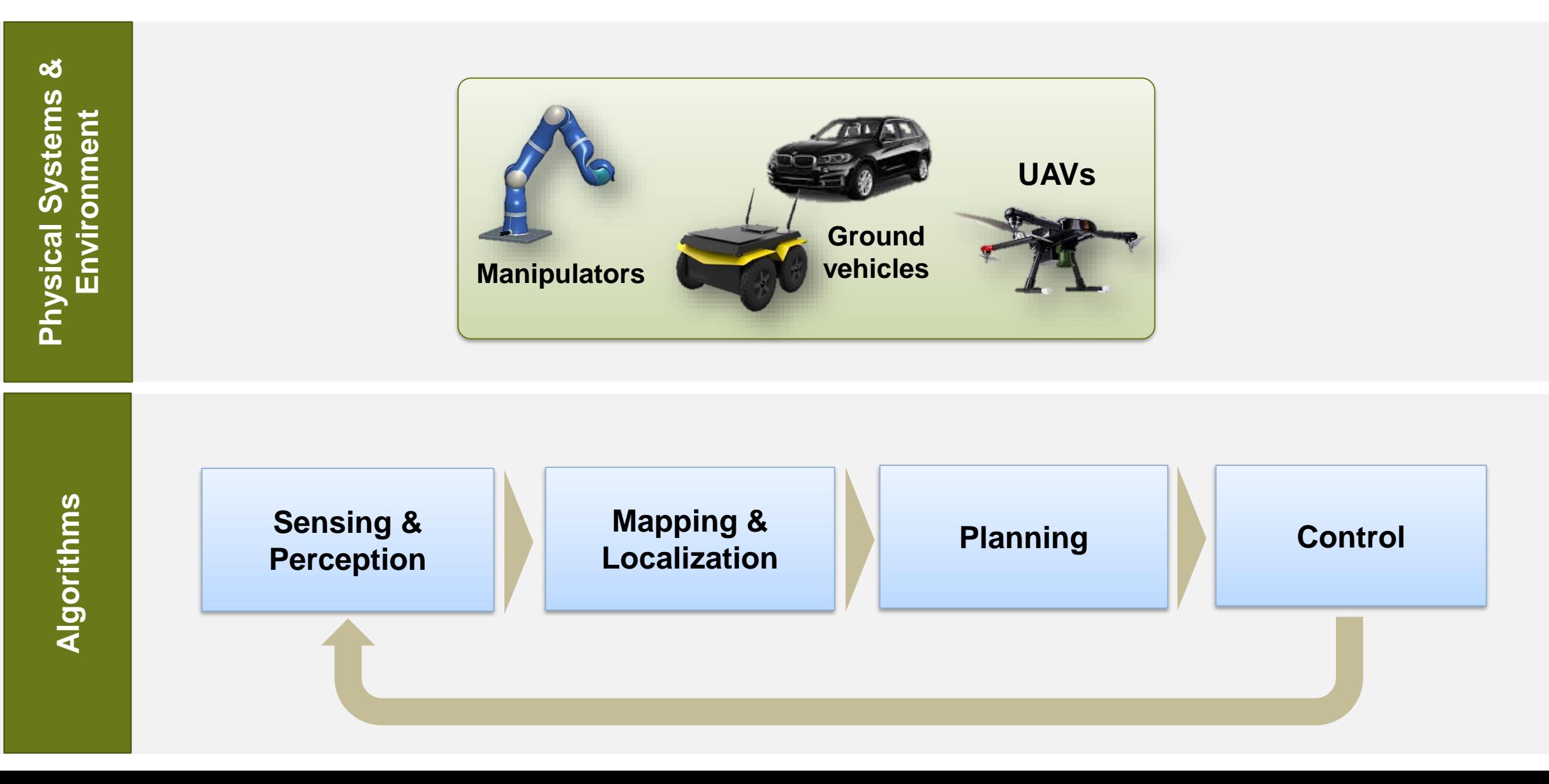

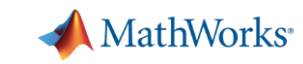

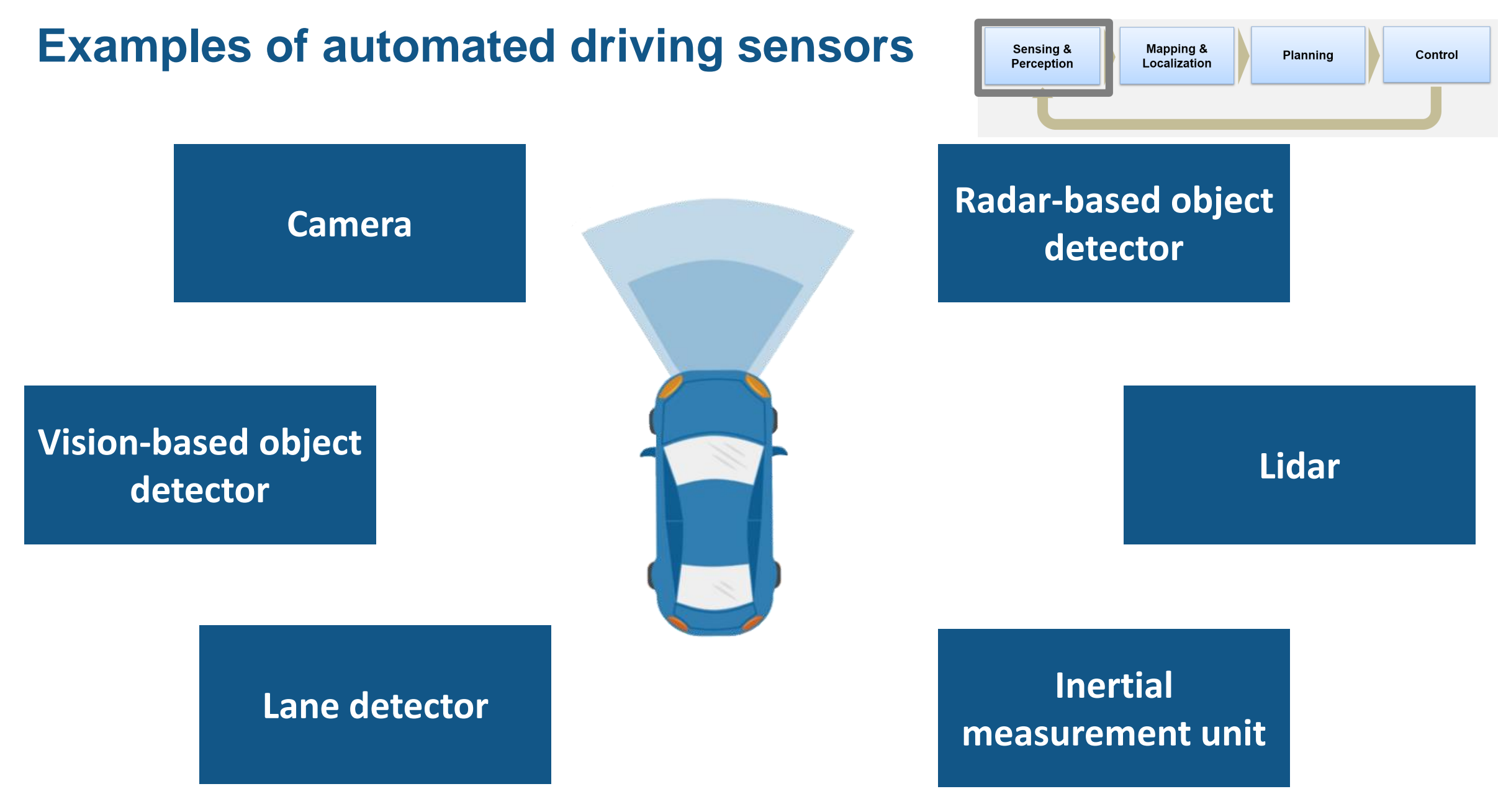

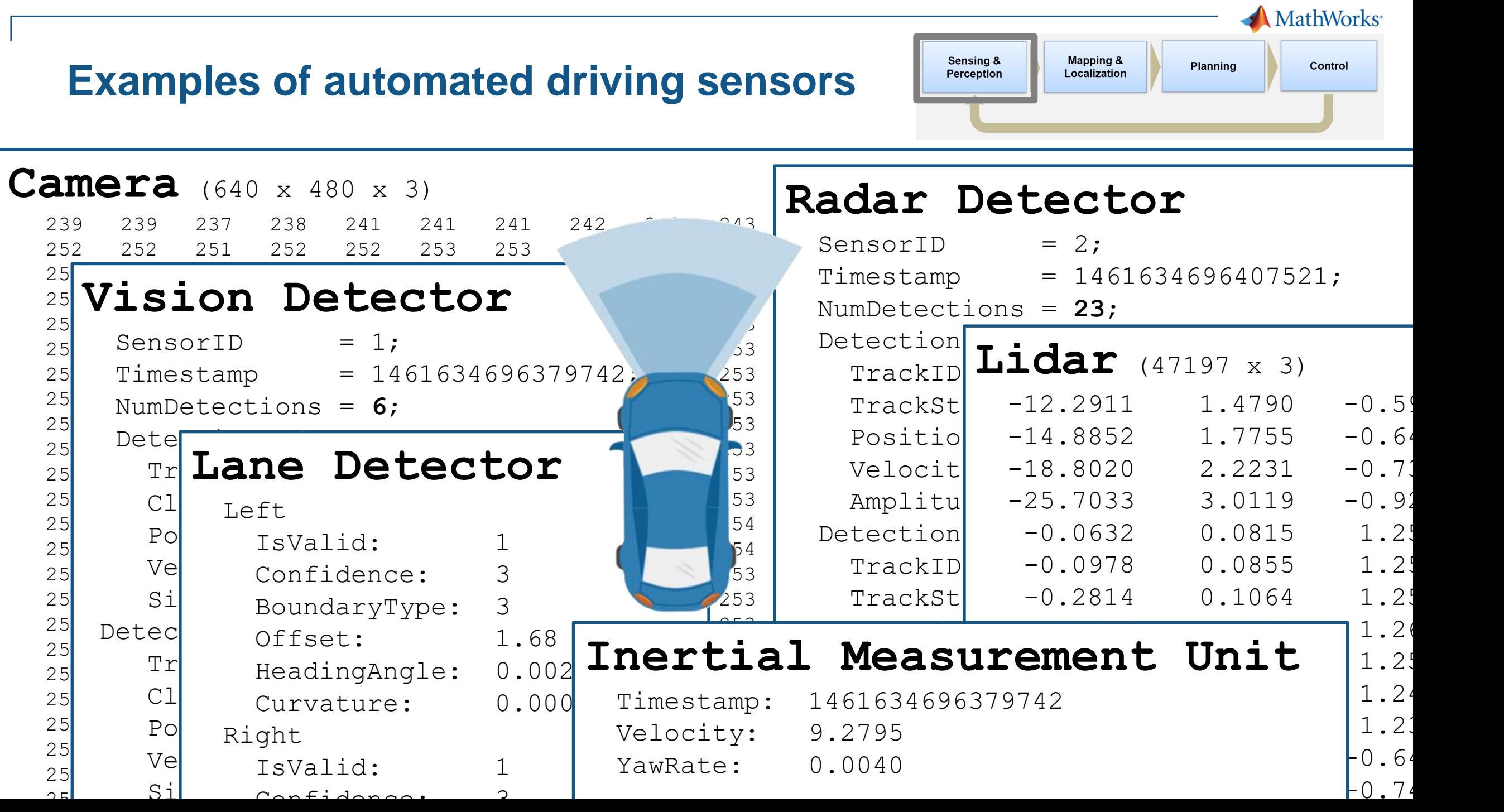

## **Data visualisation and sensor fusion**

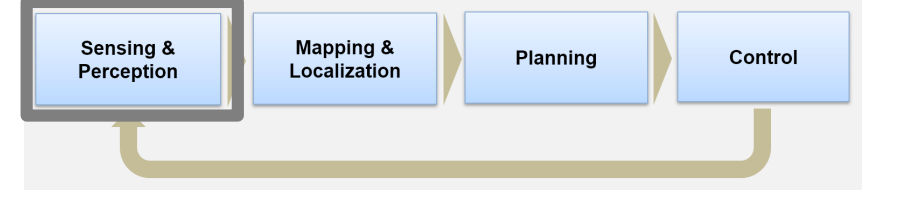

- Fusion of data from vision and radar sensors
- Outcome: representation of objects and obstacles around the vehicle
- Basis for a Forward Collision Warning system

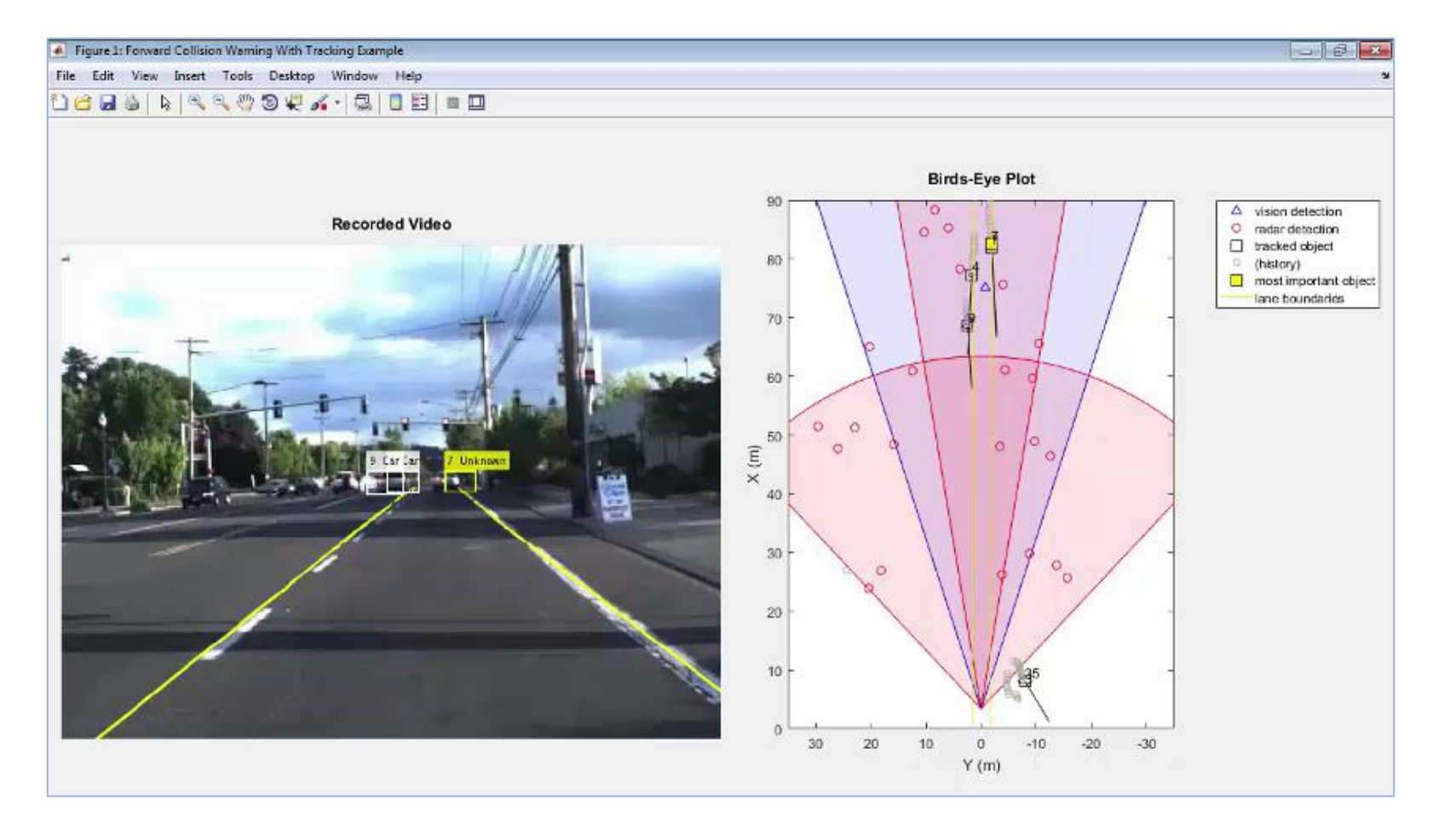

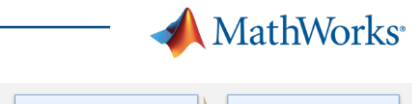

## **Machine Learning & Deep Learning**

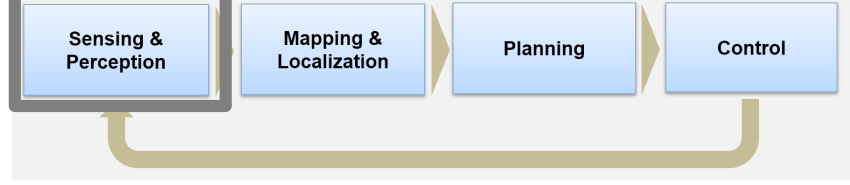

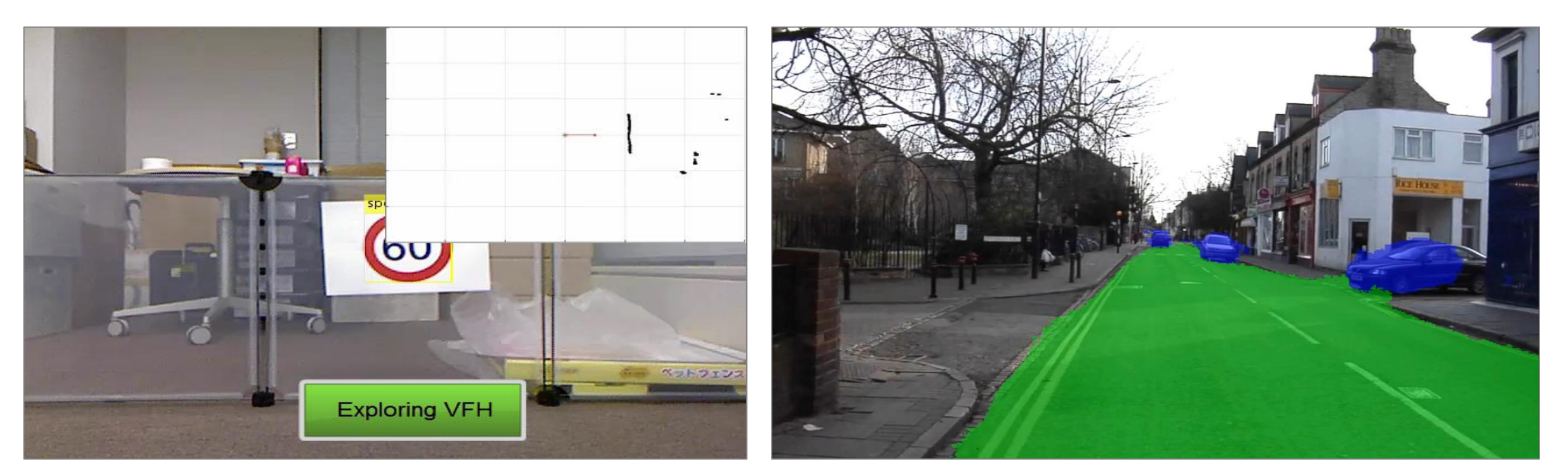

Object detection and recognition

Find traversable terrain using semantic segmentation

#### CamVid Dataset

- 1. Segmentation and Recognition Using Structure from Motion Point Clouds, ECCV 2008
- Semantic Object Classes in Video: A High-Definition Ground Truth Database, Pattern Recognition Letters

#### MathWorks<sup>®</sup> Sensing & Mapping & Planning Control Localization Perception

## **Reinforcement Learning**

- What is Reinforcement Learning?
	- Type of machine learning that trains an **'agent'** through repeated interactions with an environment
- How does it work?
	- Through a trial & error process that uses a reward system to maximize success

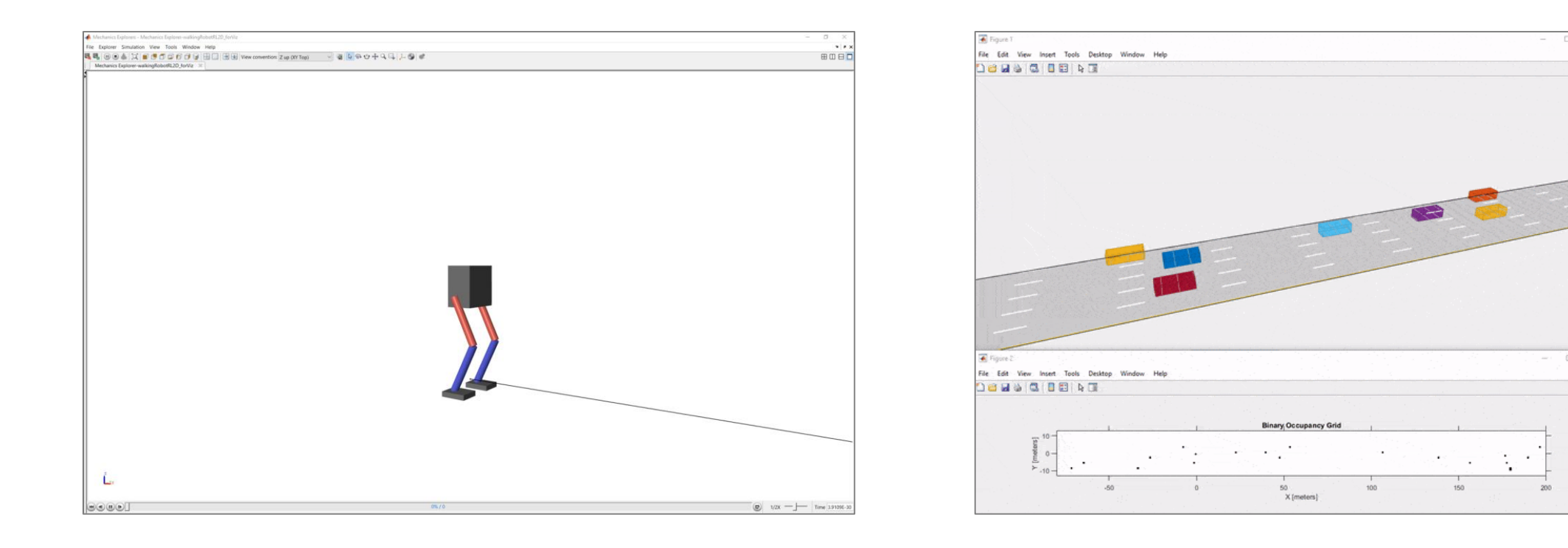

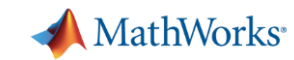

### **Simultaneous Localisation and Mapping (SLAM)**

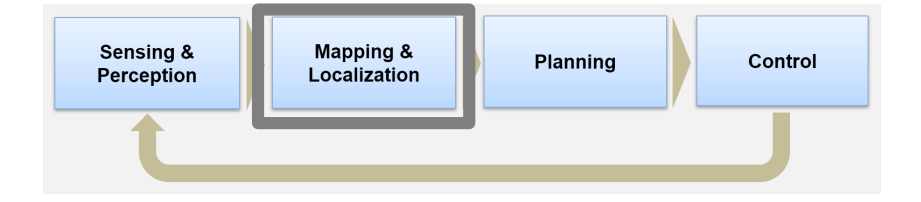

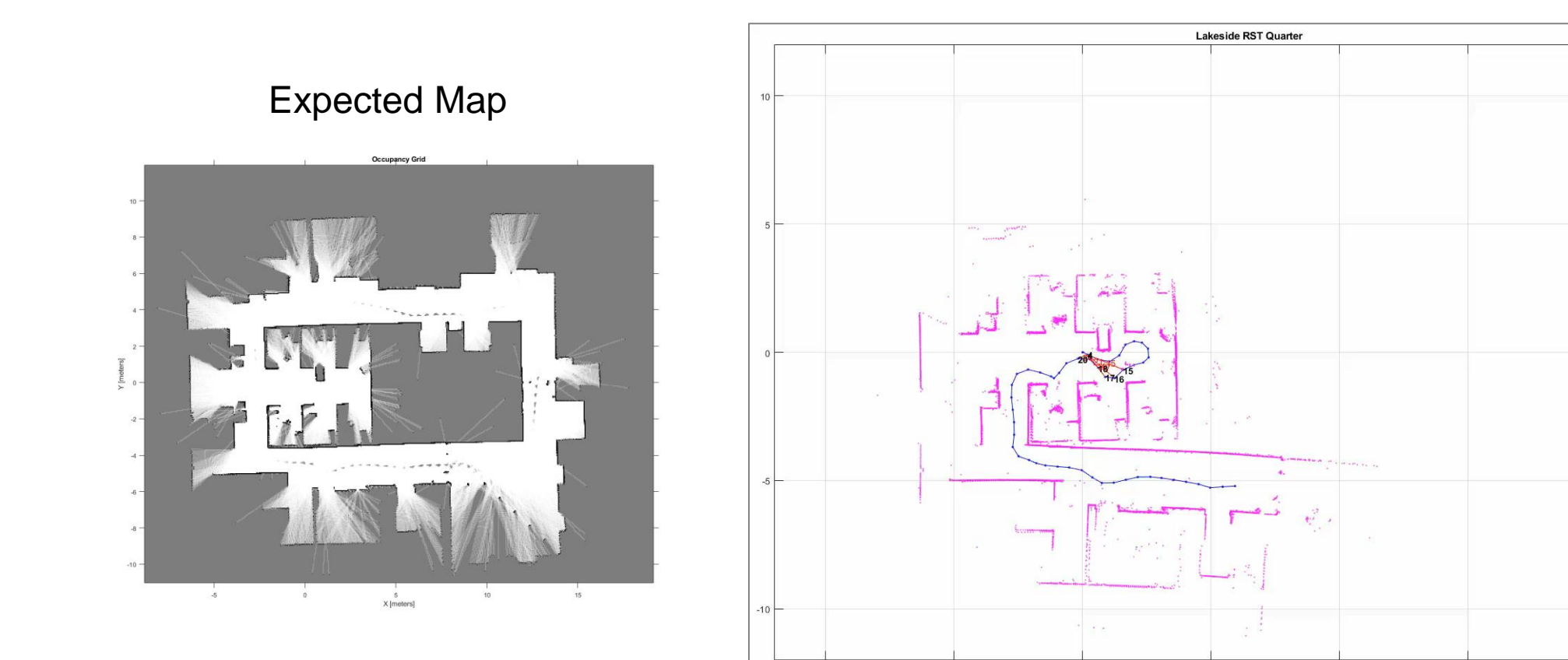

 $-10$ 

 $-5$ 

 $\,0\,$ 

 $5\overline{)}$ 

 $10<sub>1</sub>$ 

15

 $20\,$ 

25

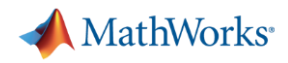

### **SLAM Map Builder App**

- **Build 2D map of environment** based on Lidar and odometry data
- Modify **loop closures** and **incremental scan matches** to improve map quality
- Export the resulting **occupancy grid** and **use for path planning**
- Loading and saving of sessions to allow saving of work and resuming SLAM map building

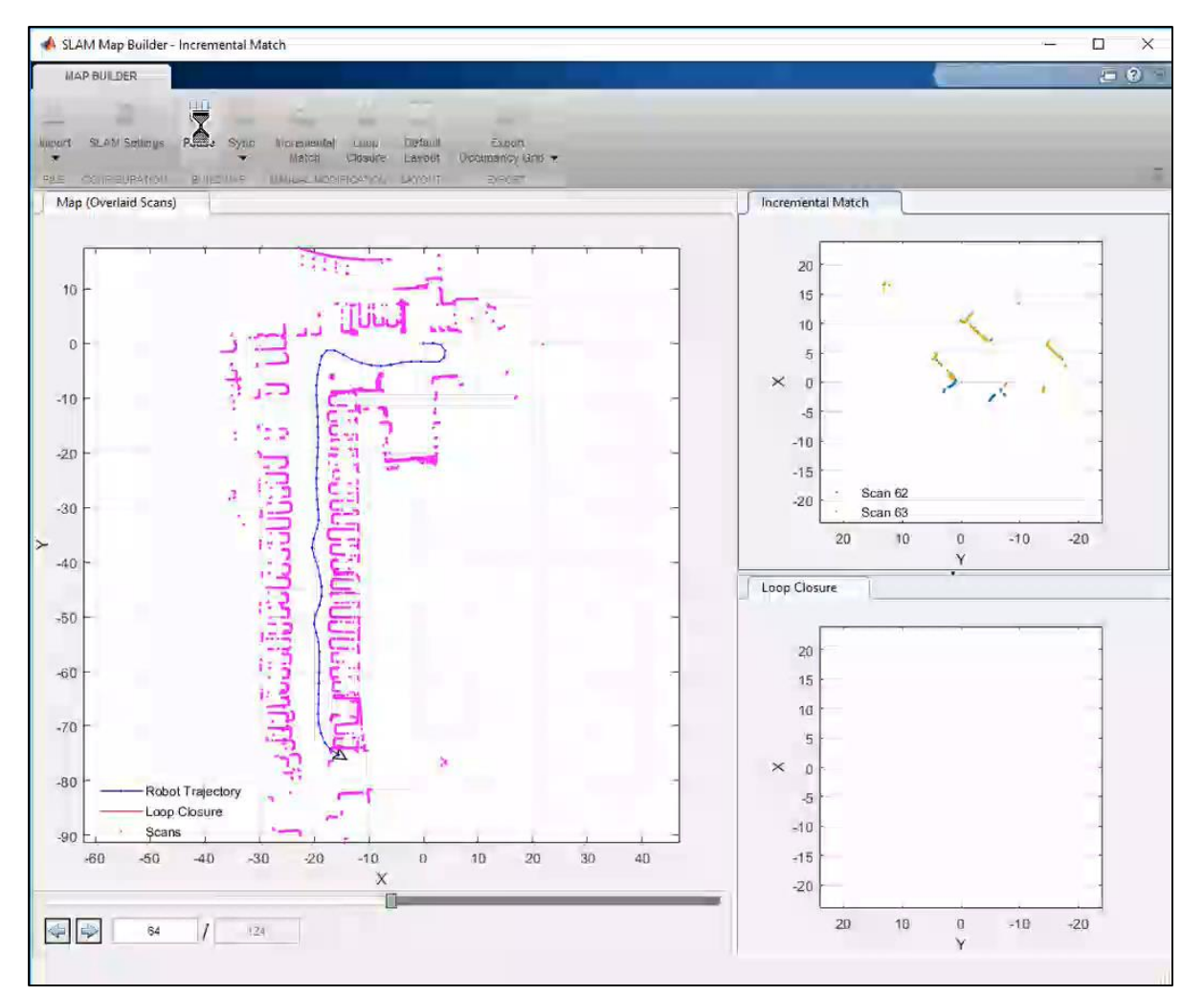

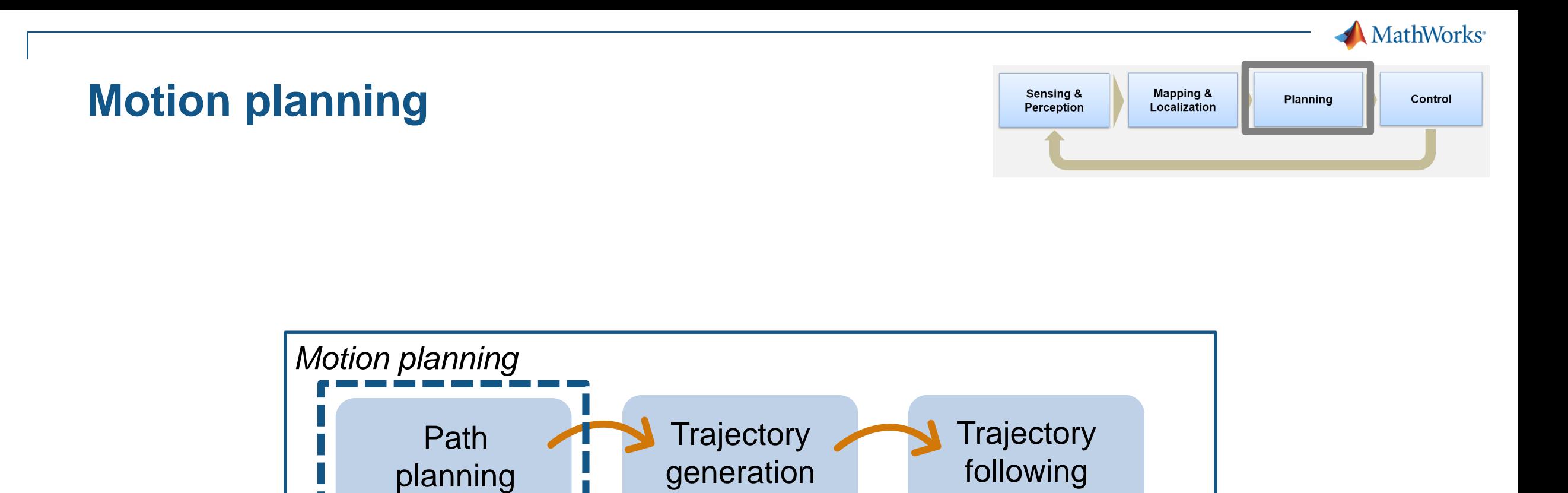

**A** MathWorks<sup>®</sup>

### **Motion planning: path planning**

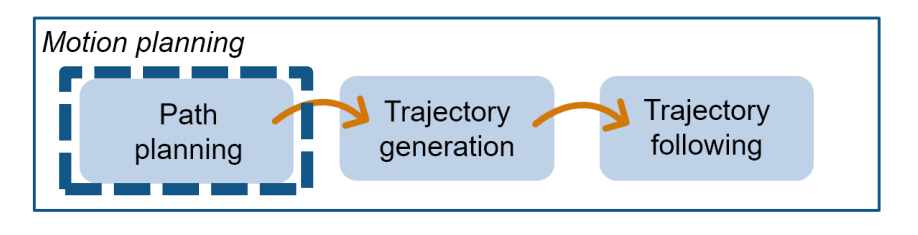

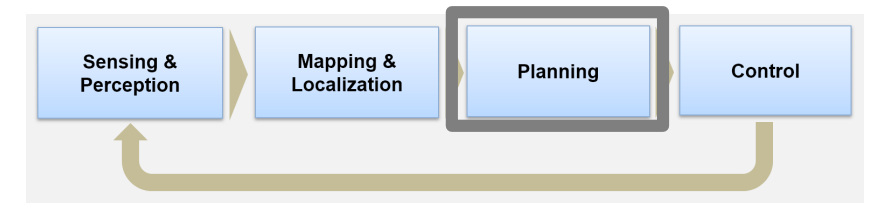

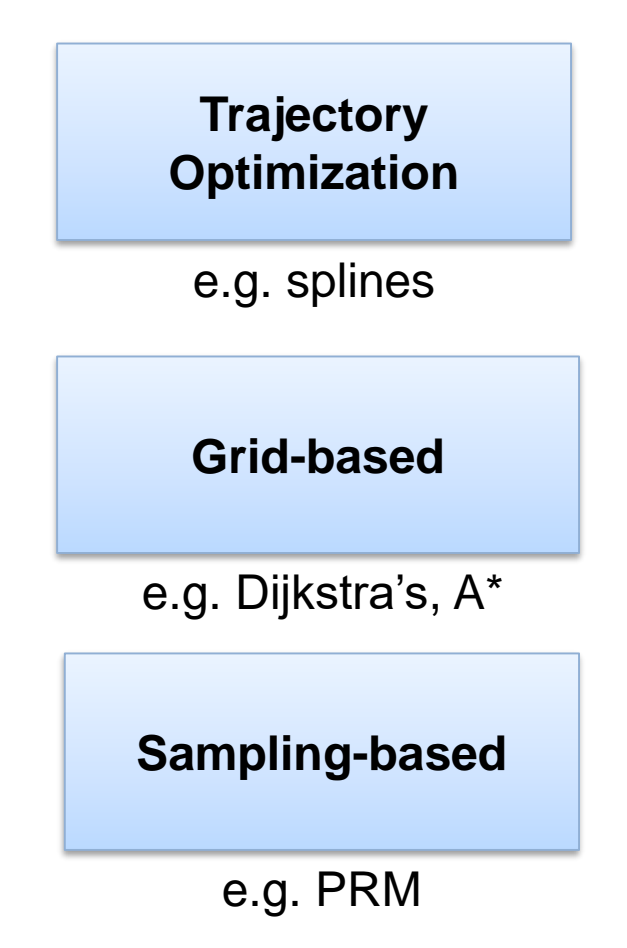

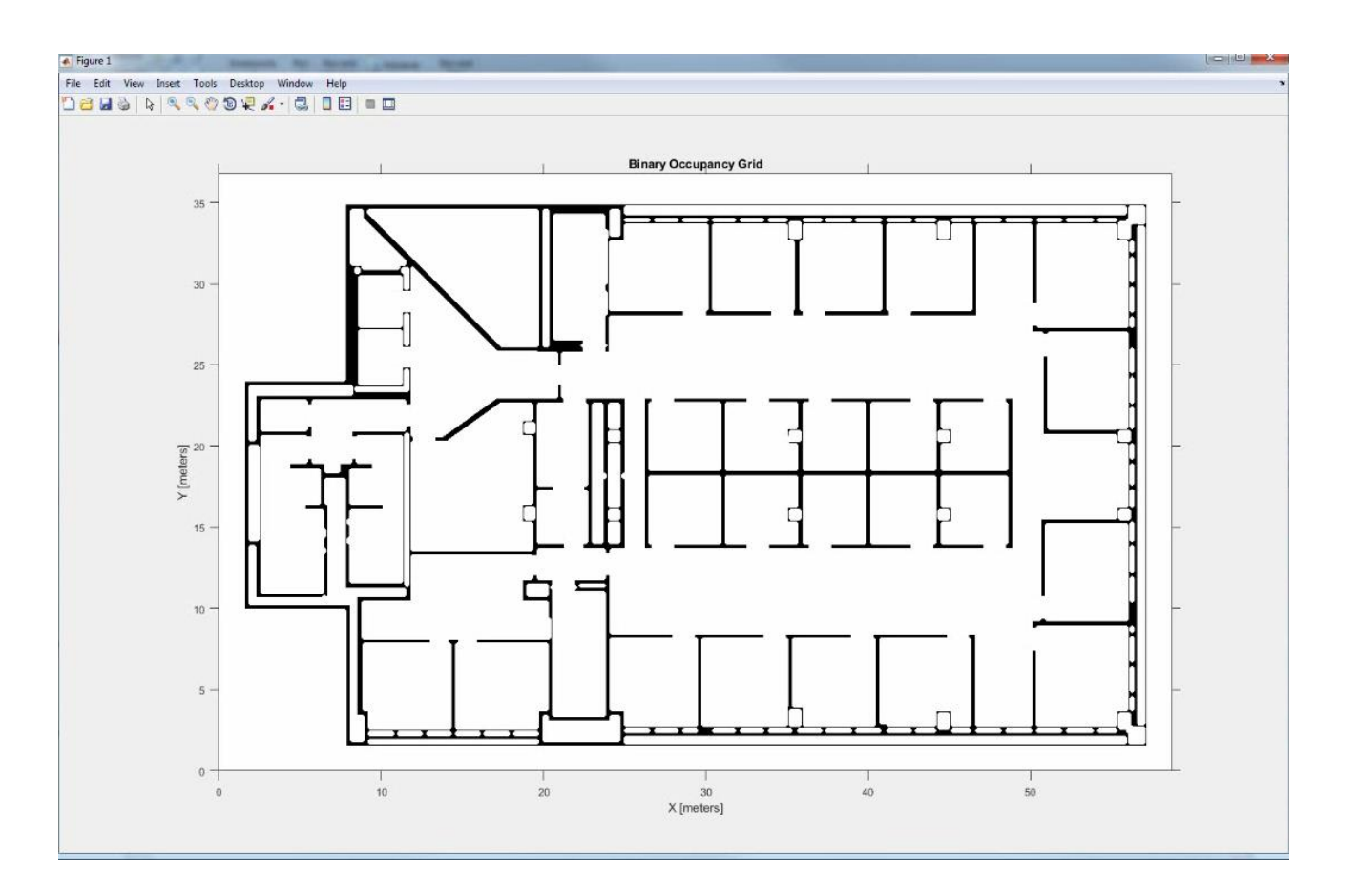

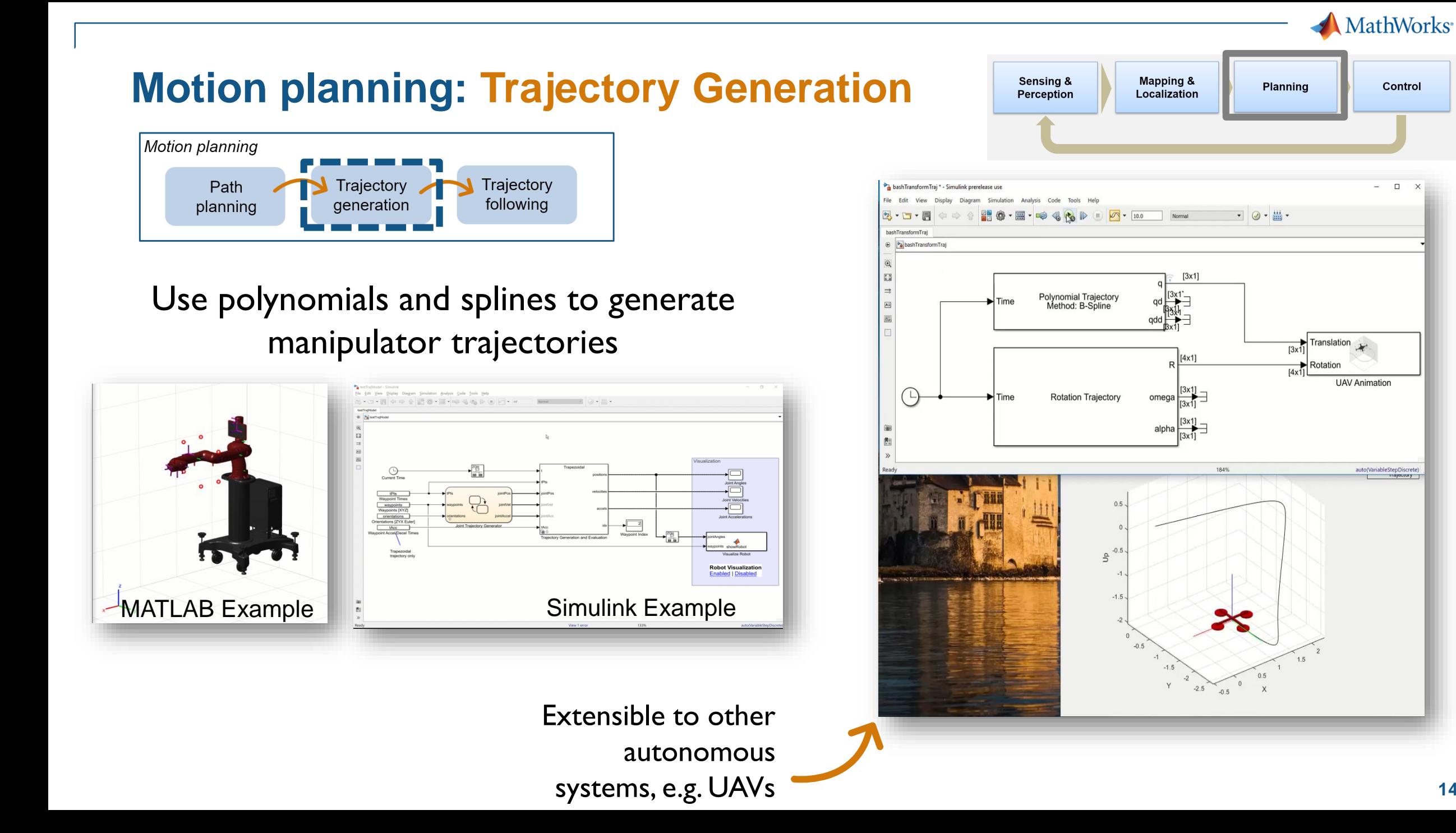

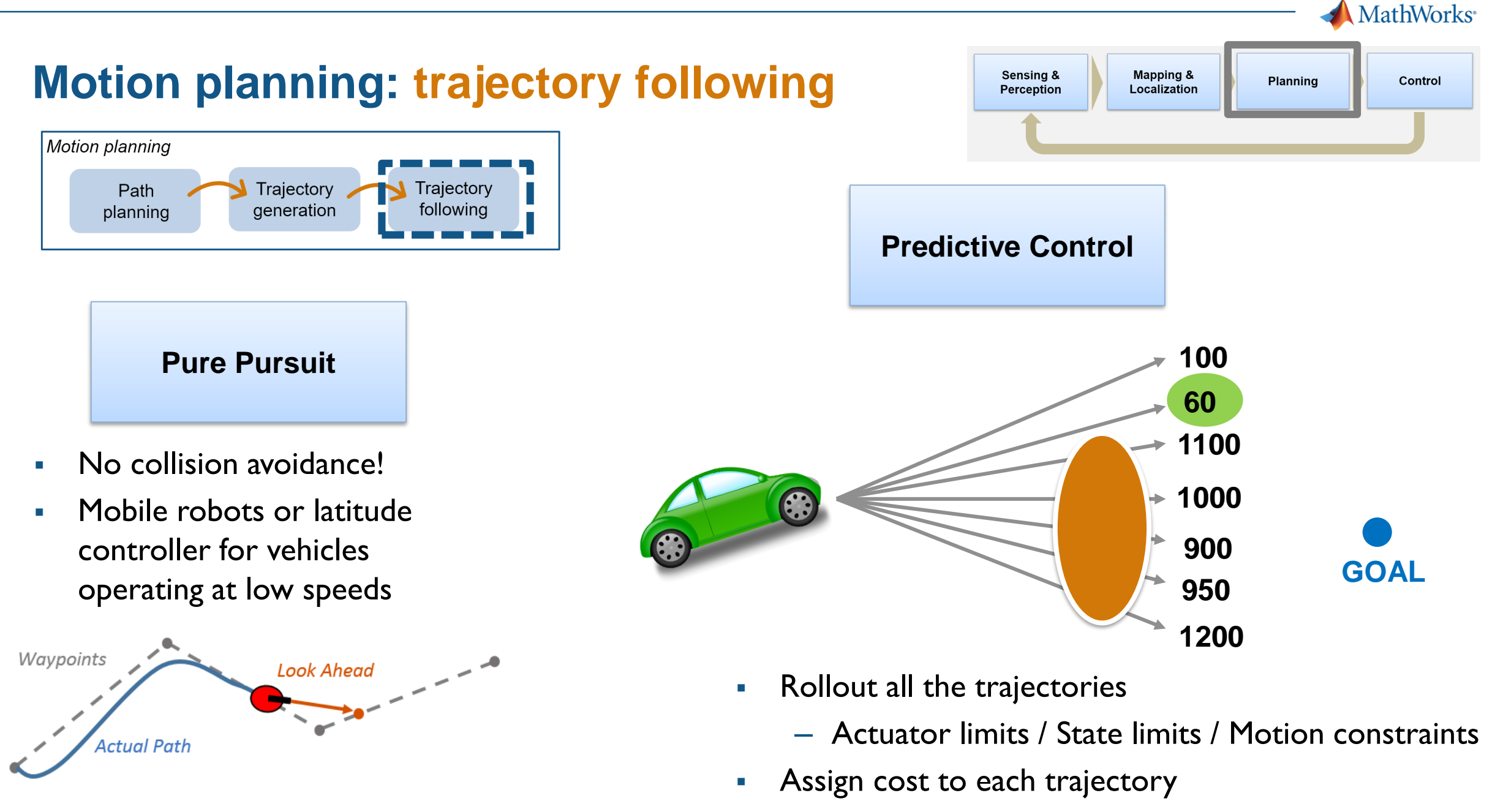

Select best one and execute

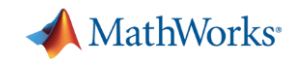

Control

**Planning** 

Sensing &

Perception

**Mapping &** 

Localization

### **Complete Workflow** *SLAM, Planning, Following*

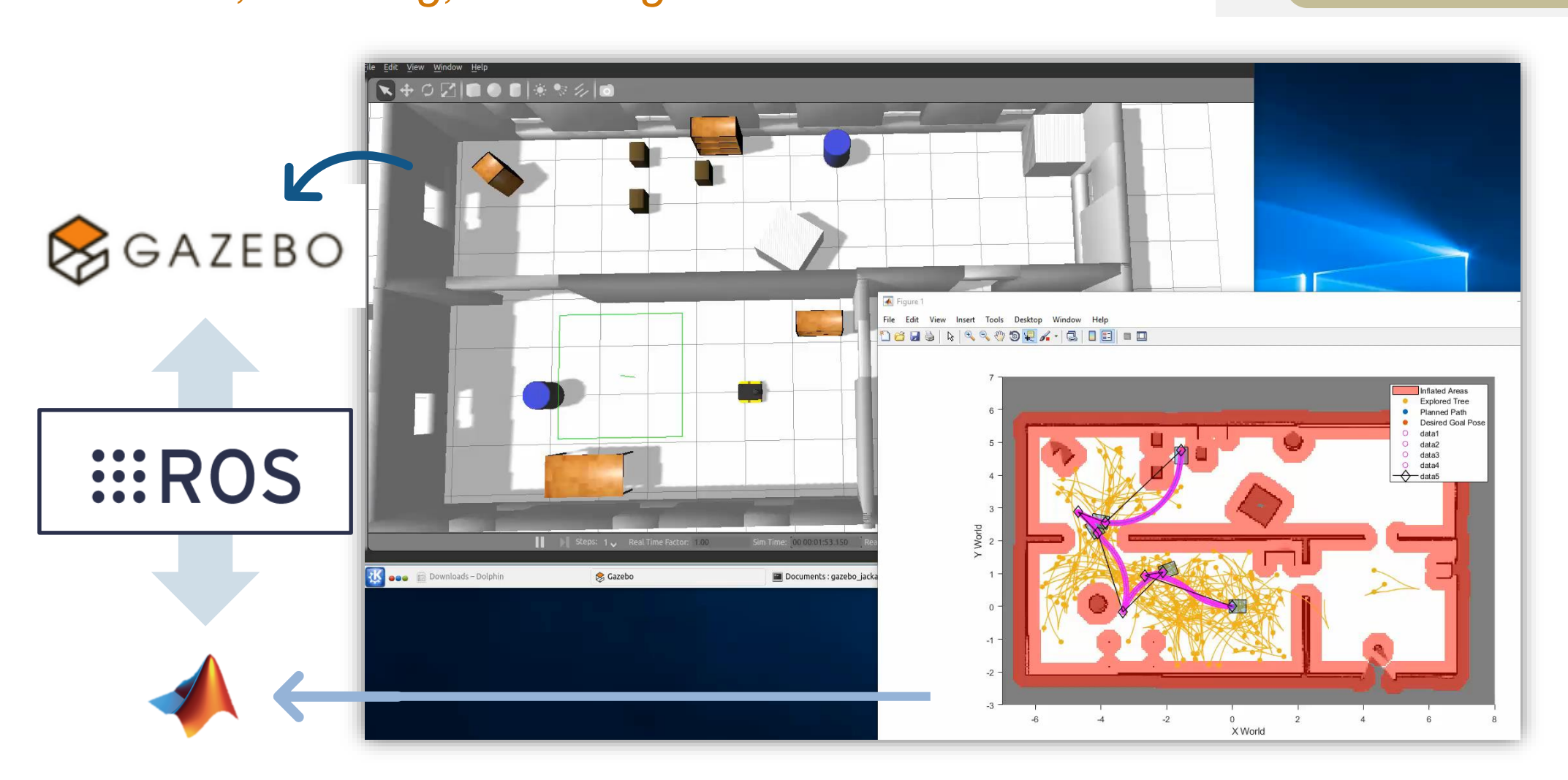

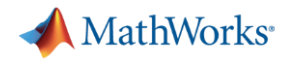

**EROS** 

### **Two ways of interfacing MATLAB/Simulink with ROS**

#### ROS-enabled simulator or robot

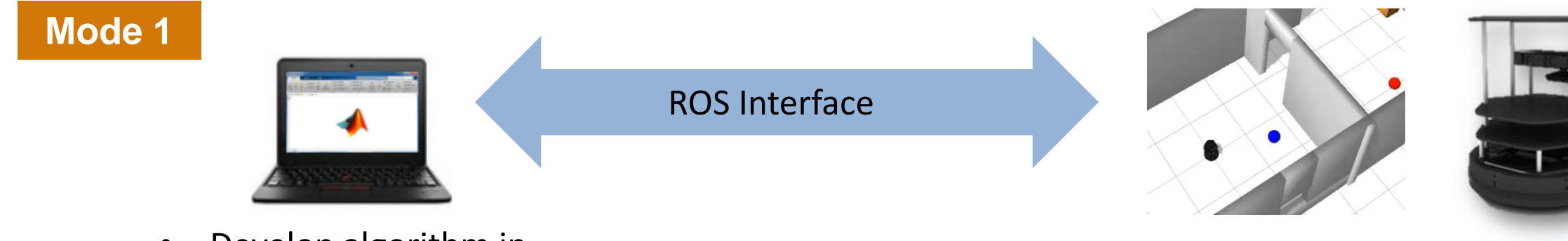

- Develop algorithm in MATLAB / Simulink
- Algorithm runs on PC

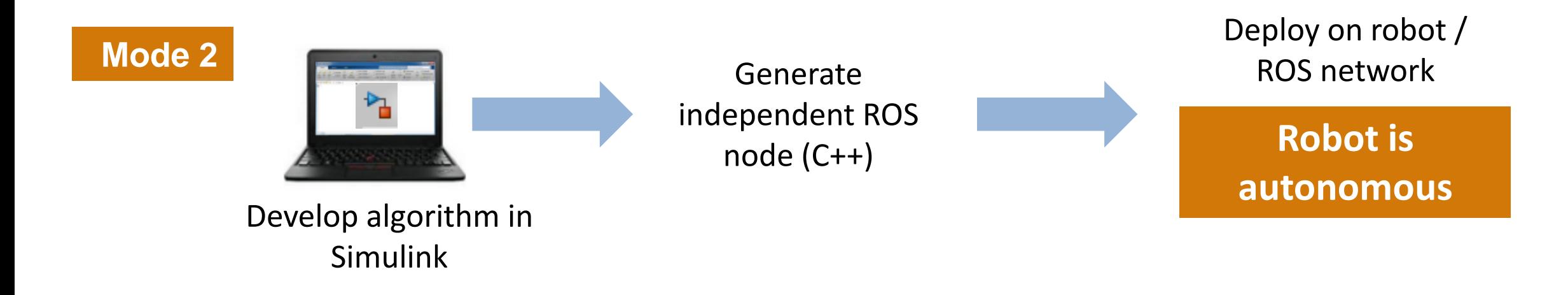

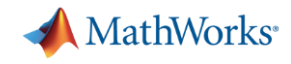

### **Design and Test Robotics Algorithms** *Test with a physical robot running ROS*

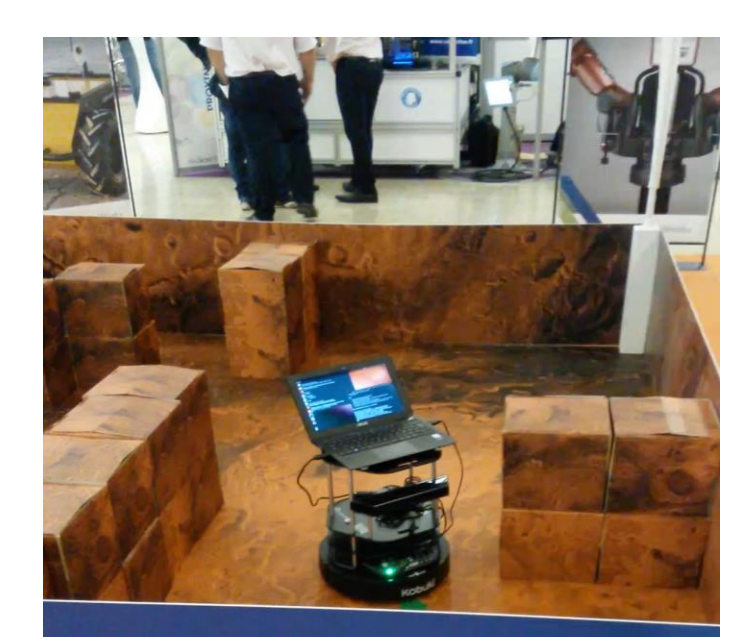

B AND SIMULINK Challenge

Turtlebot at Innorobo Lyon 2015

Mode 1: Algorithm on PC, communicate with ROS-enabled robot through interface

#### Mode 2: Independent ROS node on robot

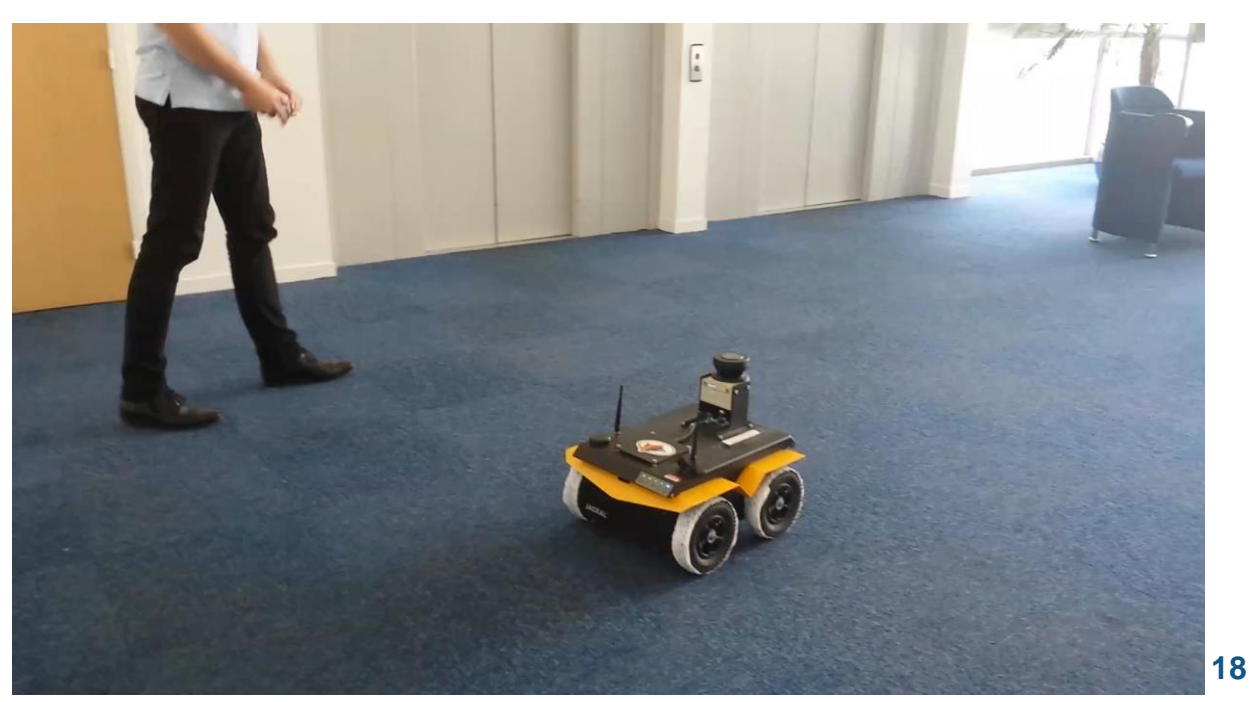

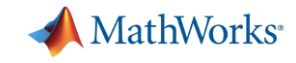

**19**

### **Key Components for Enabling Full Autonomy**

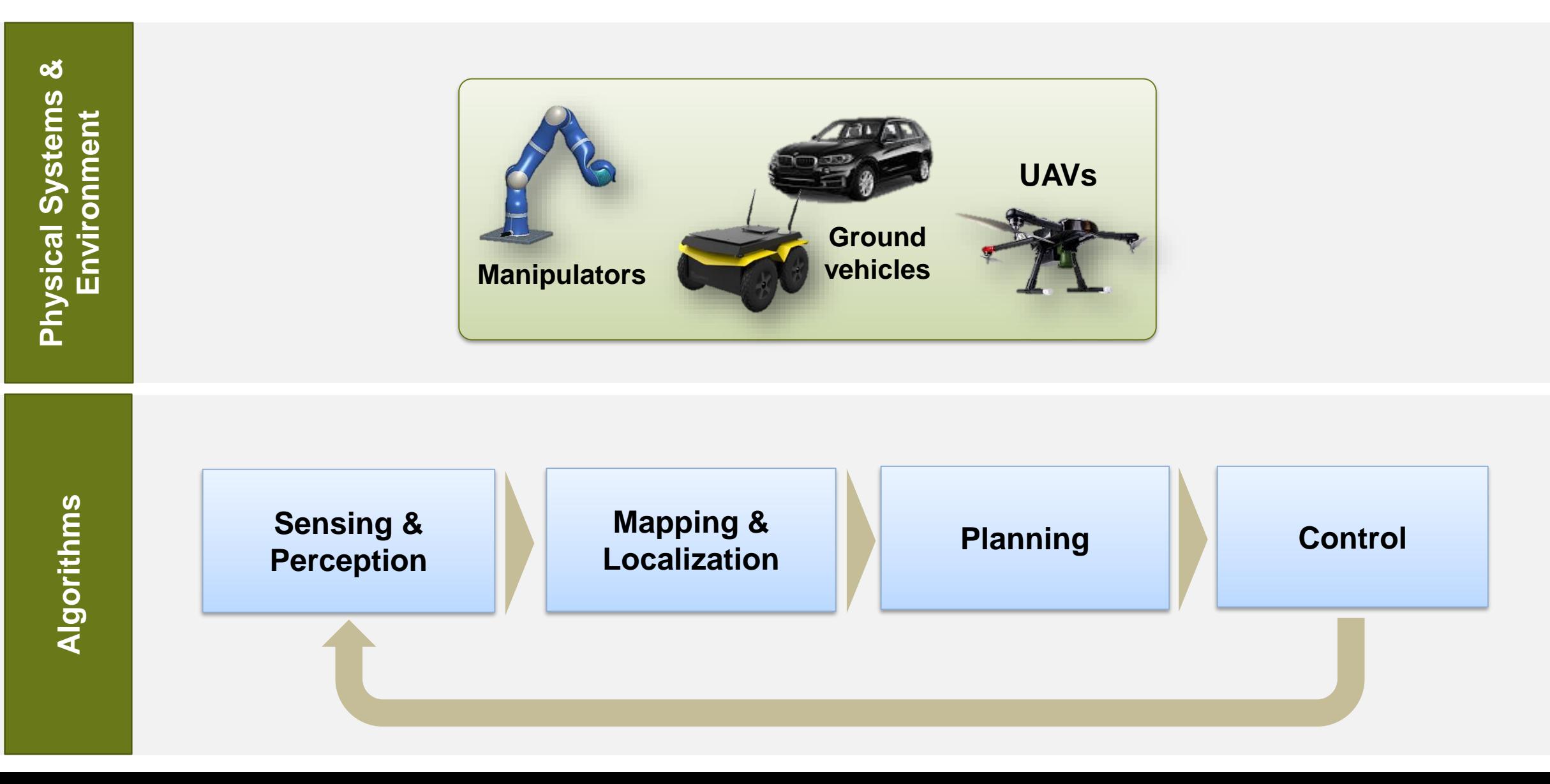

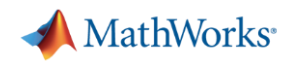

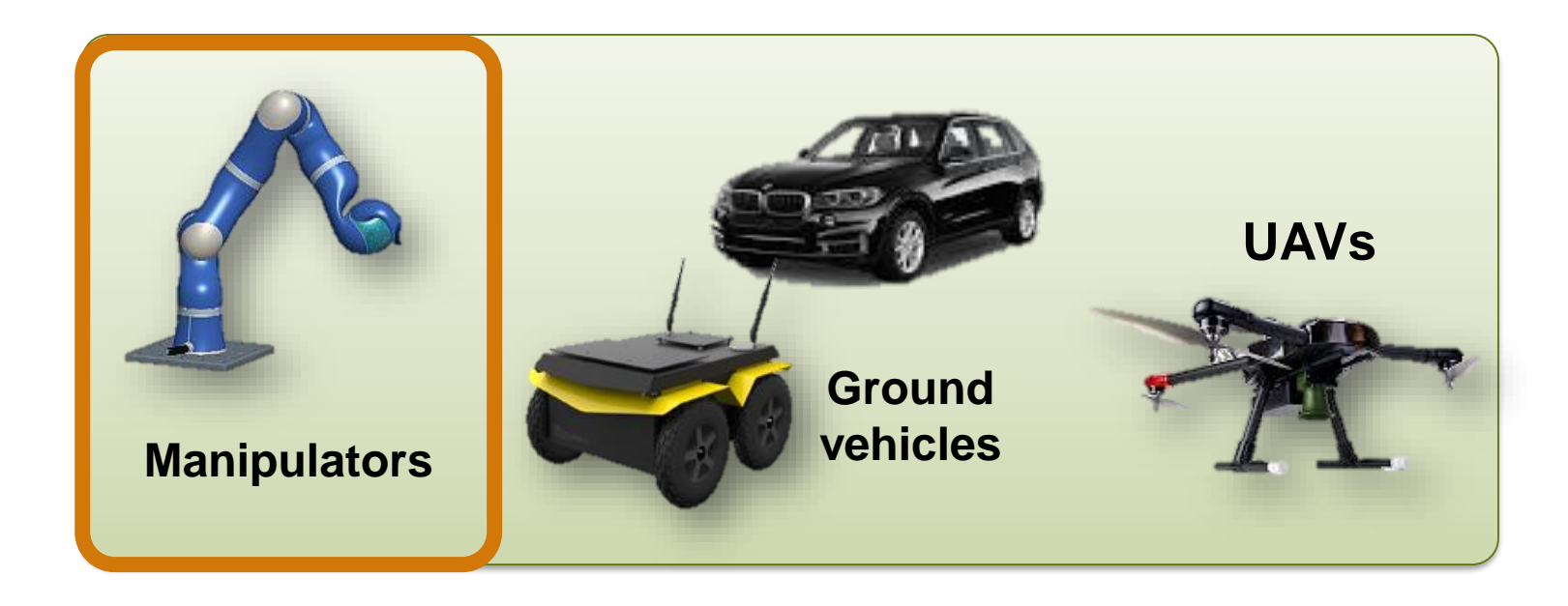

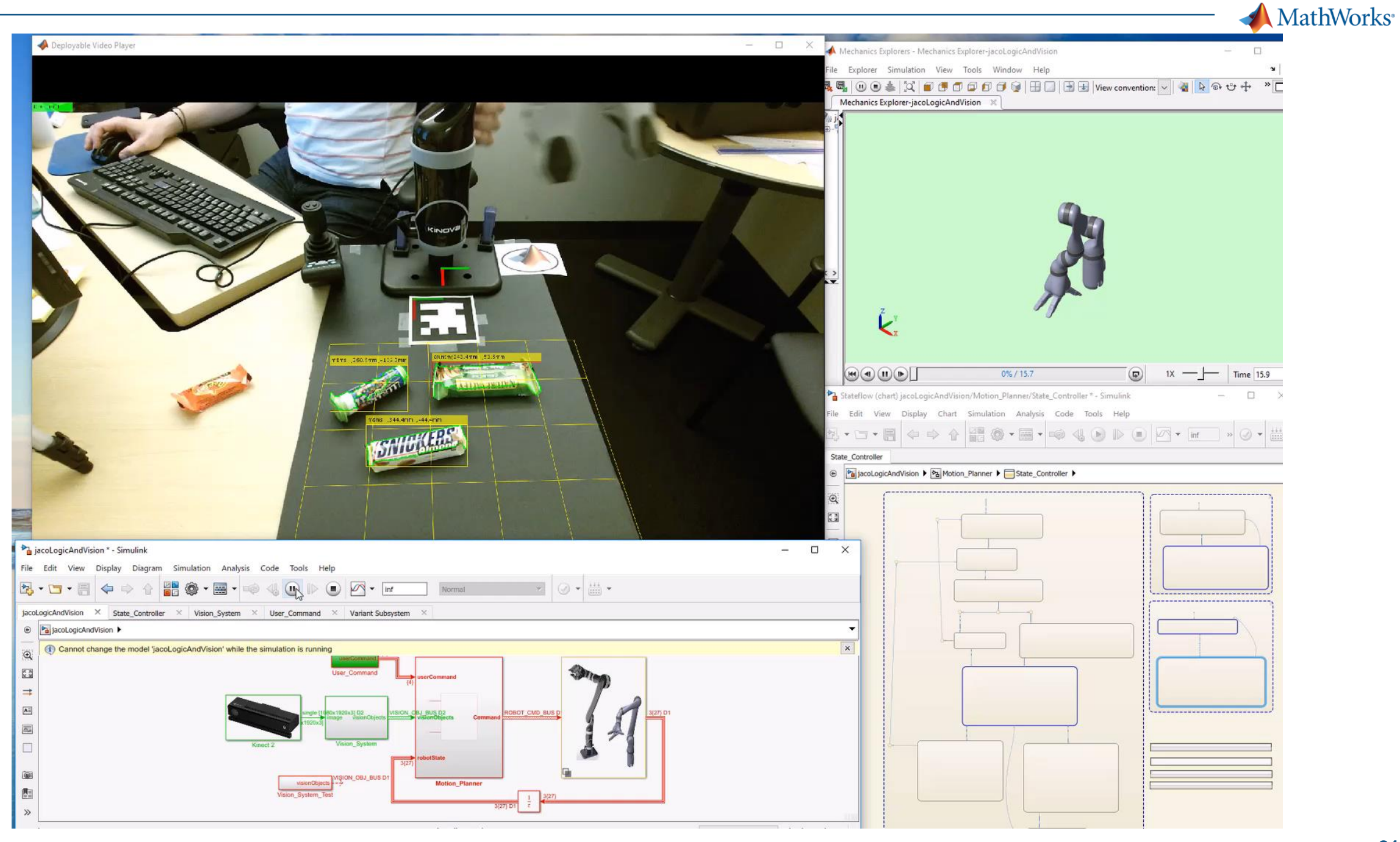

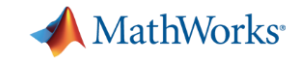

### **import models from common CAD tools**

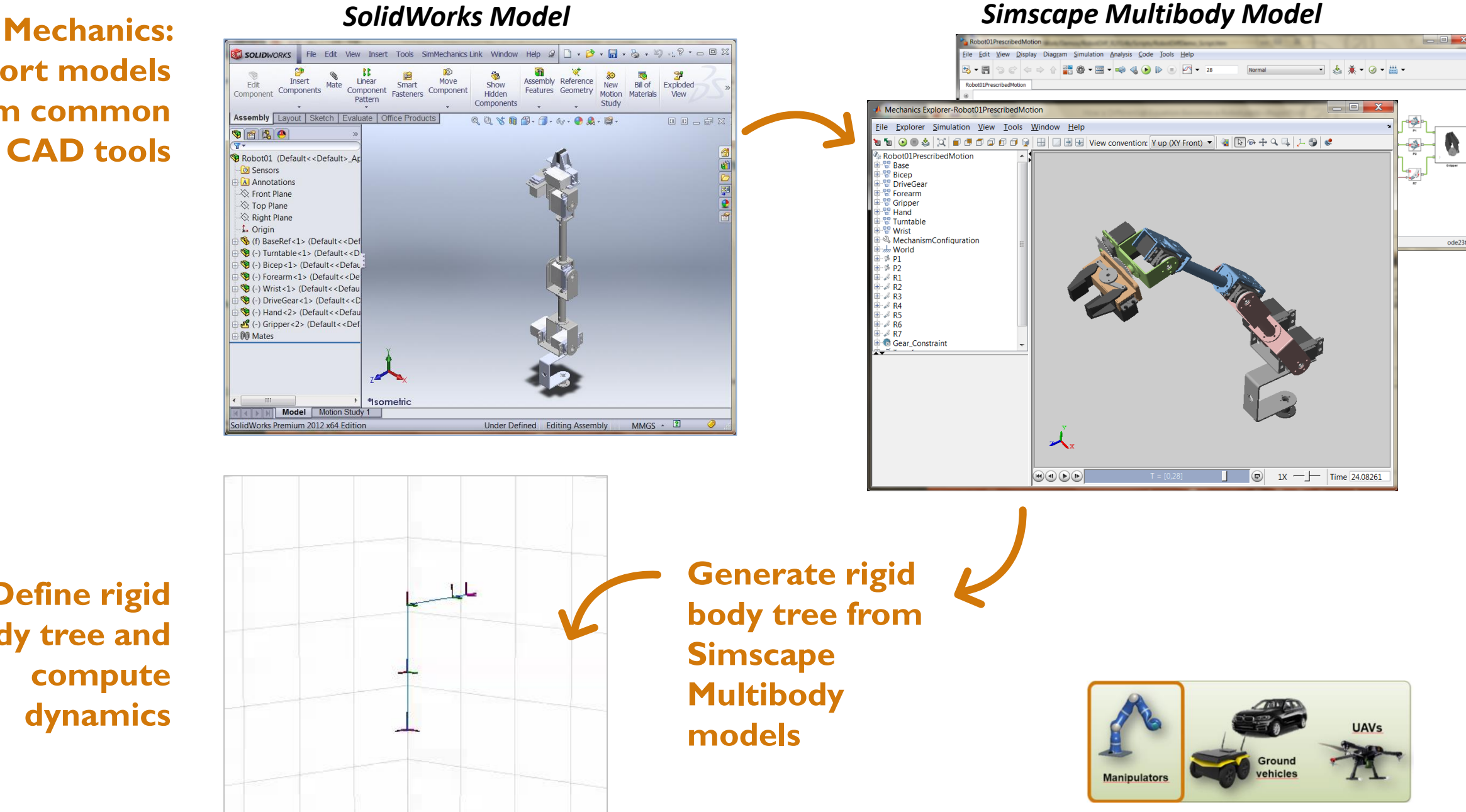

**Define rigid body tree and compute dynamics**

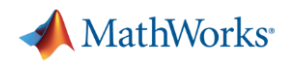

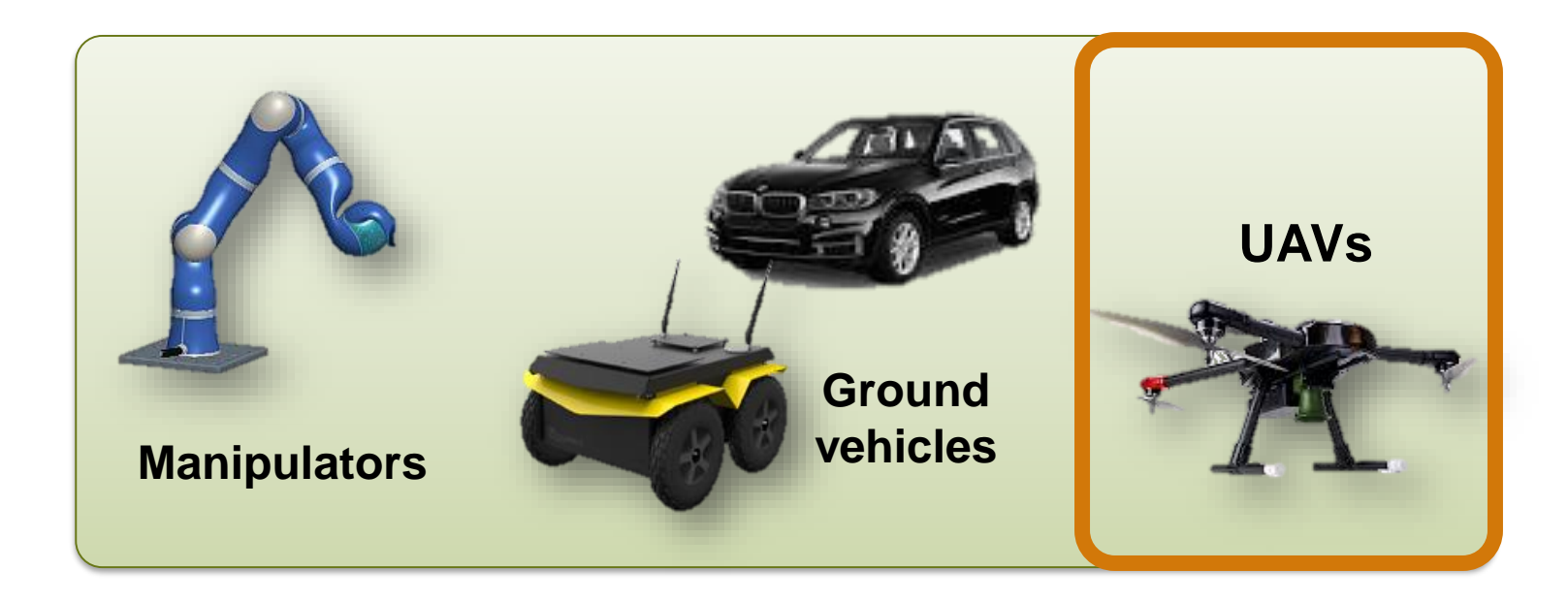

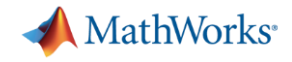

**24**

Create

Compa

Platfor  $\boxed{2}$  W

Tags

aeri

fixe

guio mul

uav

### **UAV library**

- **Support Package for UAVs**
- Supports small multi-rotor and fixed-wing aircraft models
- **MATLAB functions and Simulink** blocks for autonomous flight

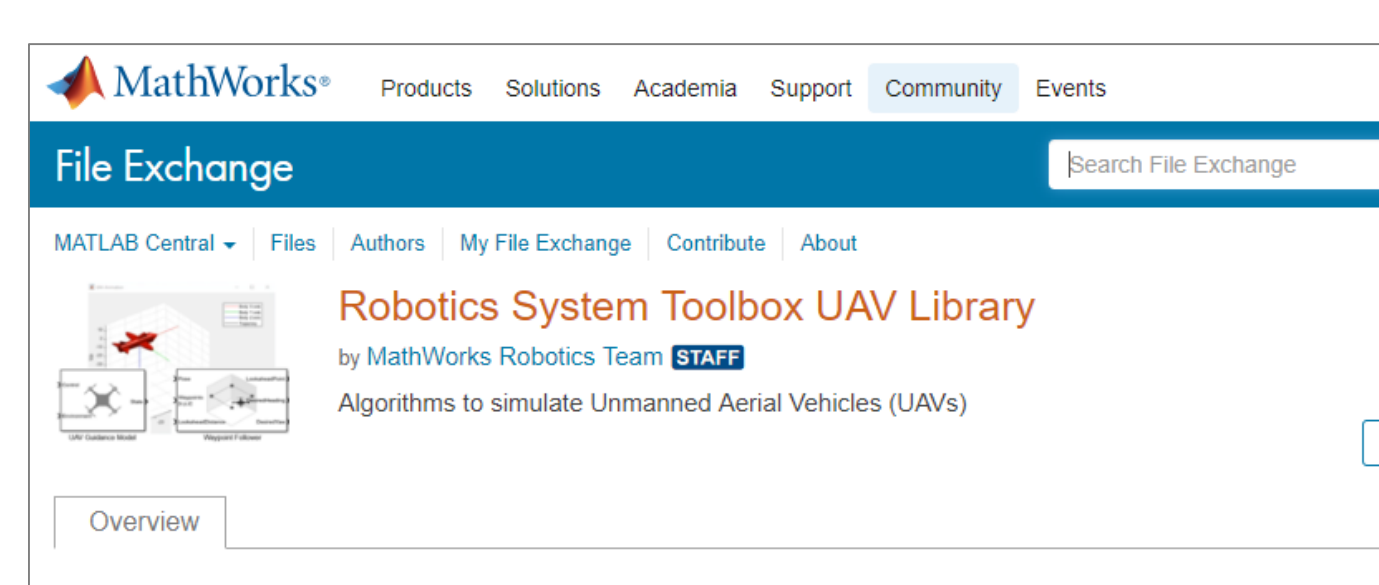

Unmanned aerial vehicles (UAVs) can be modeled and controlled using UAV Library for Robotics System Requir Toolbox™ functions, objects, and blocks. You can simulate a reduced-order guidance model for fixed-wing **MATLA** and multi-rotor UAVs that approximates a closed-loop autopilot controller with a kinematic model. Generate Roboti control commands. UAV states, and environmental inputs using the given functions. A waypoint follower is also provided to execute flight missions based on pre-defined waypoints. **MATL** 

The UAV Library for Robotics System Toolbox contains the following reference examples. • Approximate High-Fidelity UAV model with UAV Guidance Model block • Tuning Waypoint Follower for Fixed-Wing UAV

**Mihir Acharya** 

\*\*\*\*\*

Comments and Ratings (4) Rate this submission Arthur (Rating not required) Comment on this submission anant garg \*\*\*\*\* 14 Jan 2019

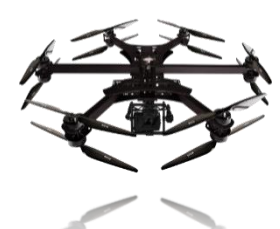

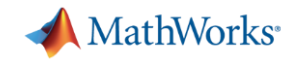

### **UAV Guidance Block & Waypoint Following**

- **Low-fidelity simulation model** a small fixed-wing or multi-rotor UAV with autopilot
- Follow a set of user-defined **waypoints**
- **Deploy algorithm** to UAV hardware

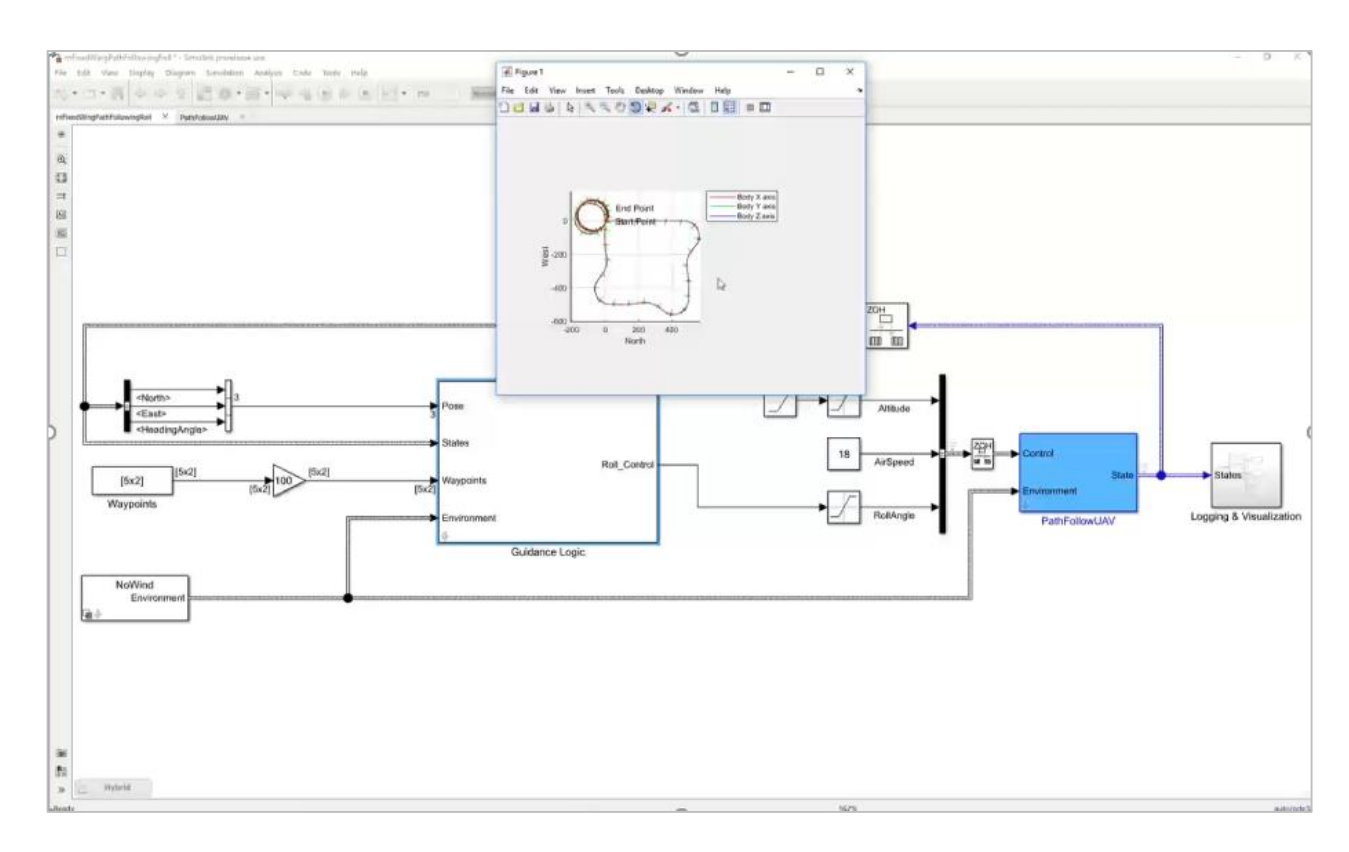

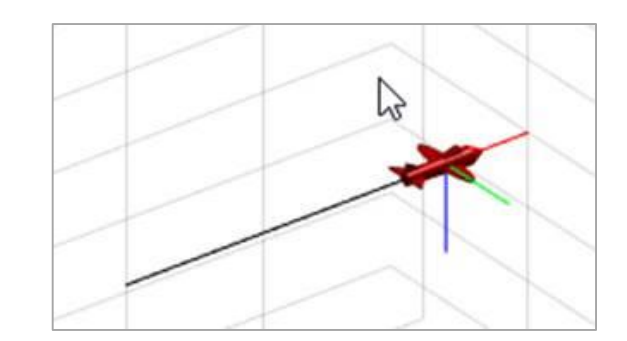

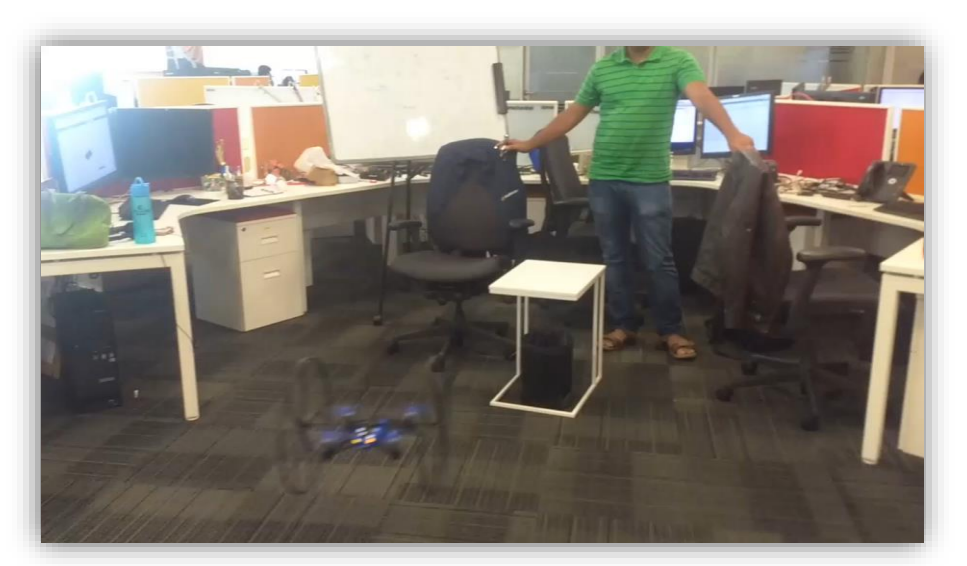

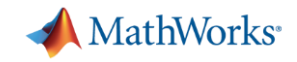

### **Key Components for Enabling Full Autonomy**

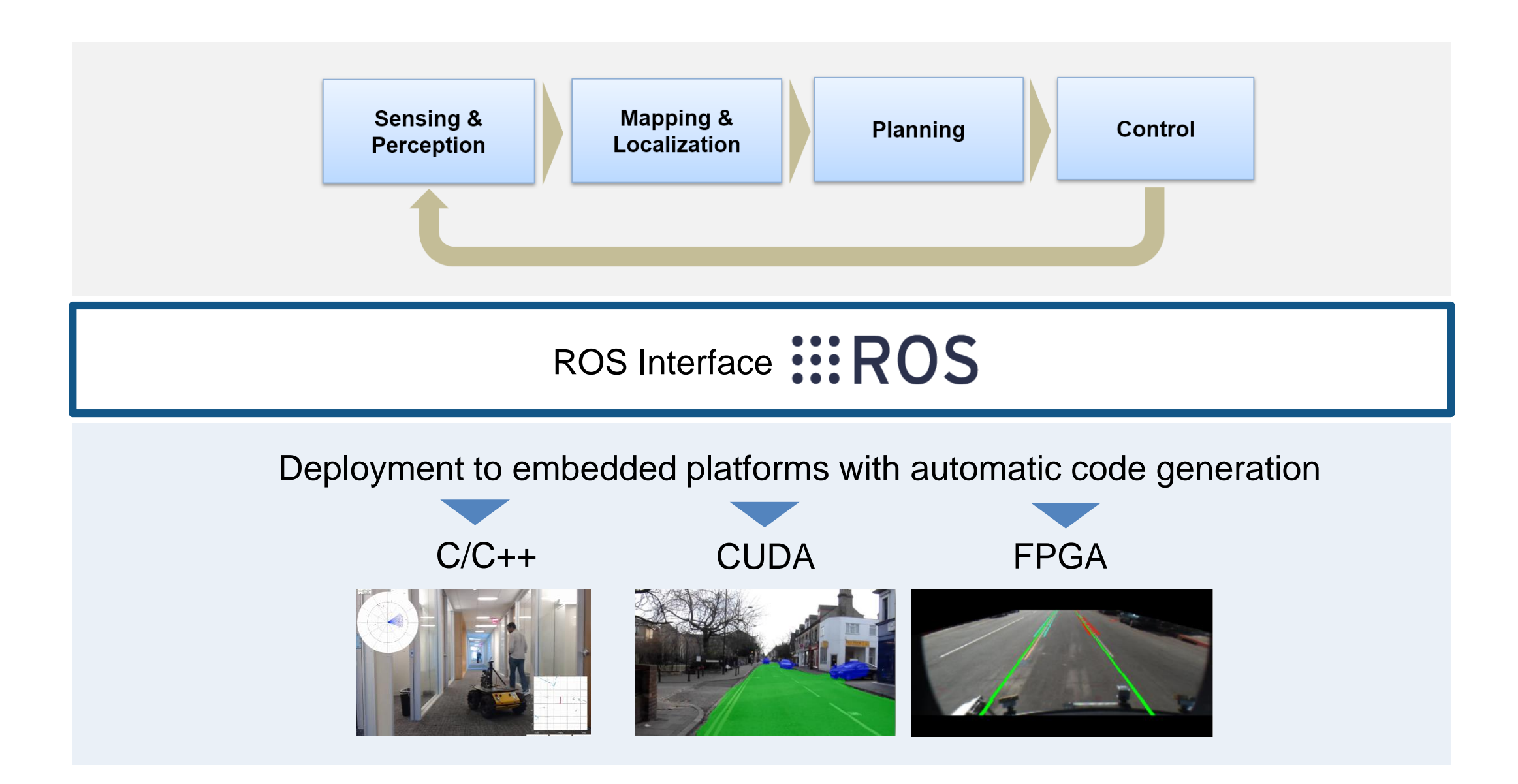

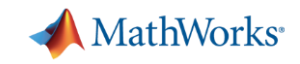

### **Nara Institute of Science and Technology Researchers Develop Tactile Object Recognition Algorithms for a Robotic Hand**

### **Challenge**

Enable a robotic hand to identify objects based on tactile sensor input

### **Solution**

Use MATLAB to develop machine learning and object recognition algorithms and use Robotics System Toolbox to establish connectivity between the algorithms and the ROS-enabled robot

### **Results**

- **EXEC** Hundreds of manual steps eliminated
- Opportunities to try new algorithm ideas increased
- Expertise shared with other students and researchers

*"With Robotics System Toolbox, we seamlessly connected to and controlled our robot directly from the algorithms we had developed in MATLAB, enabling us to minimize development time. We used the time we gained to further our research into new tactile object recognition algorithms."*

> *Takamitsu Matsubara Nara Institute of Science and Technology*

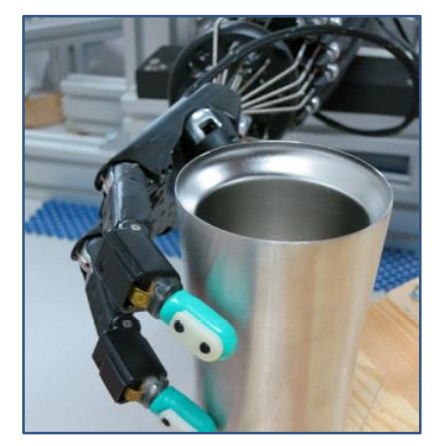

**NAIST's ROS-enabled Shadow robot performing tactile object recognition.**

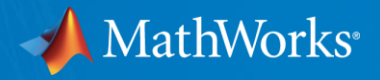

# **Supports Pédagogiques**

**Ninon Candalh-Touta Ingénieure Pédagogique**

© 2019 The MathWorks, Inc. **30**

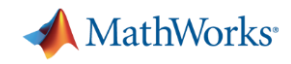

### ➢ Projets interactifs à bas coût

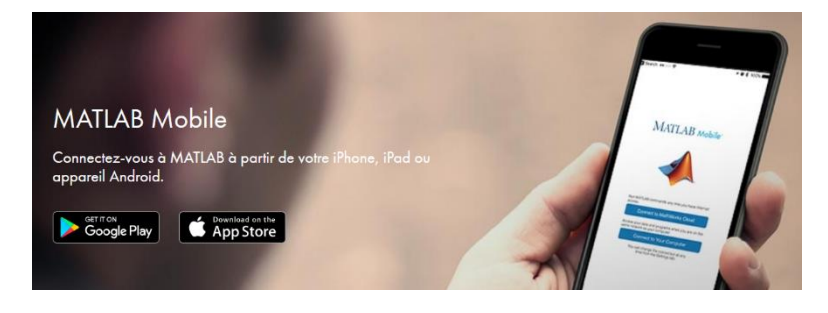

- Connexion au Cloud
- Connexion à votre ordinateur
- Collecter des données de capteurs

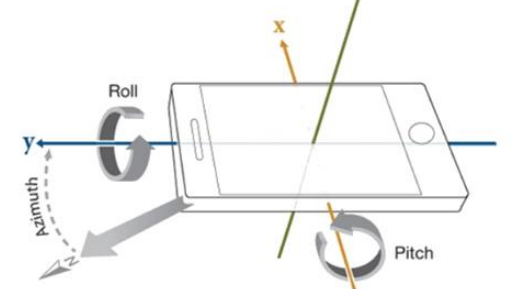

- Accélération sur 3axes
- Vitesse angulaire sur 3 axes
- Champ magnétique sur 3 axes
- Orientation (azimut, tangage et roulis)
- Position (latitude, longitude, altitude, précision horizontale, vitesse, course) See examples

### **MathWorks Supported Hardware**

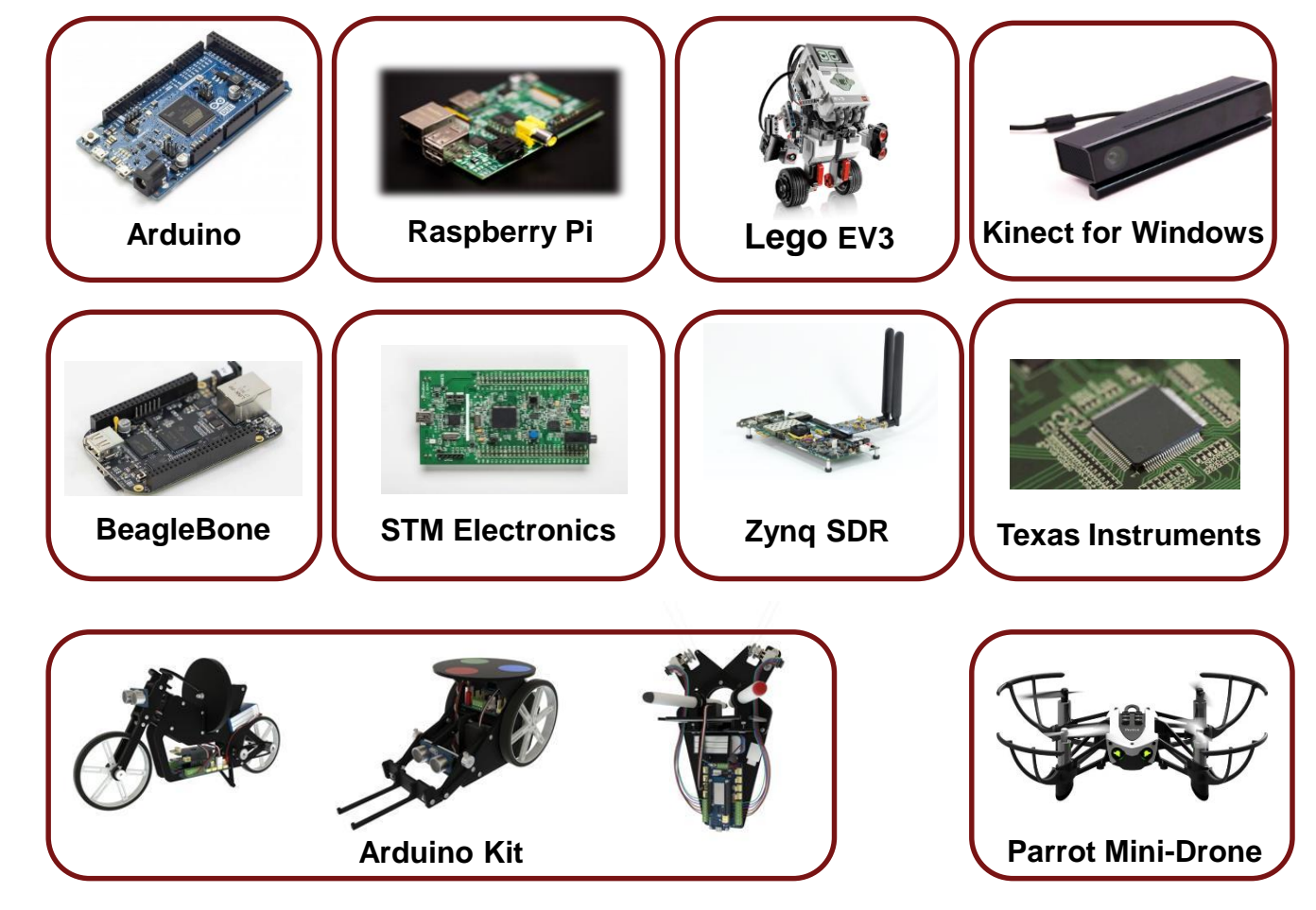

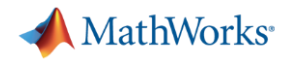

➢ MathWorks Rover Robot: a platform for multidisciplinary project

MathWorks®

### [Rover Robot Competition](https://www.mathworks.com/videos/presentation-of-the-rover-robot-117941.html)

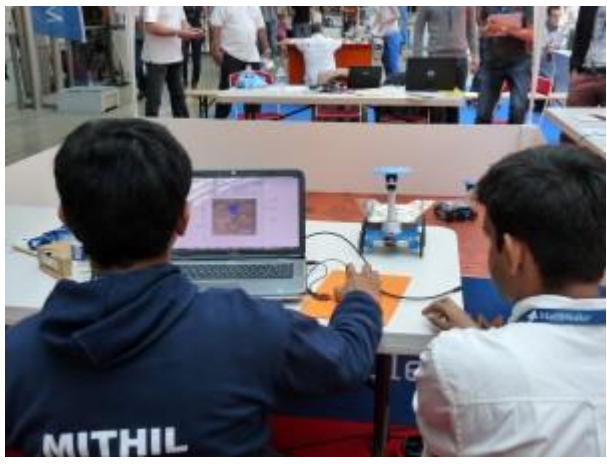

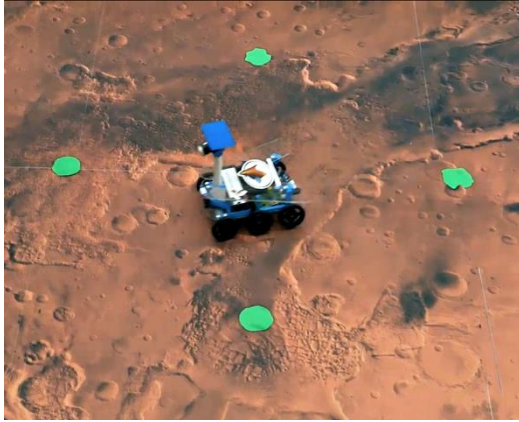

### **Véhicule Autonome**

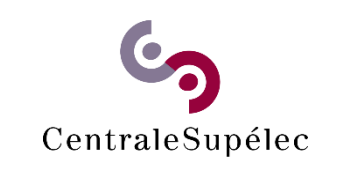

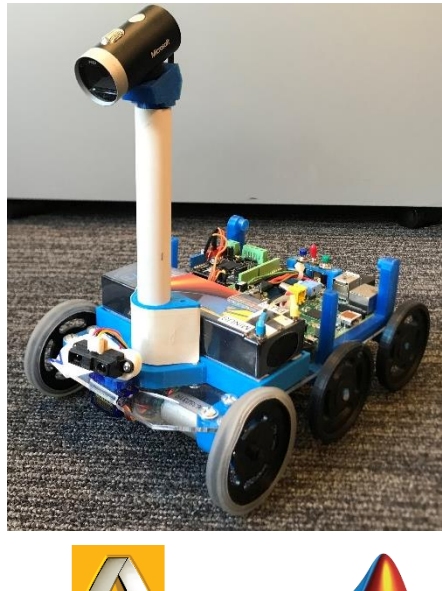

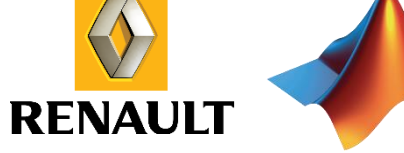

#### **Student's point of view**

**"**The MathWorks rover is an **inspiring** and **exciting** platform to work on. It is a concrete project with real constraints. It enabled us to

- see the **difference between simulation** and **implementation** on a real system
- show the interest of all the knowledge we learn in class and **allow us to mix them up**.

It was for us a **fun way** to practice with the MATLAB/Simulink software suite. **"**

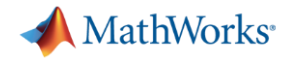

➢ Cours et Exemples en ligne

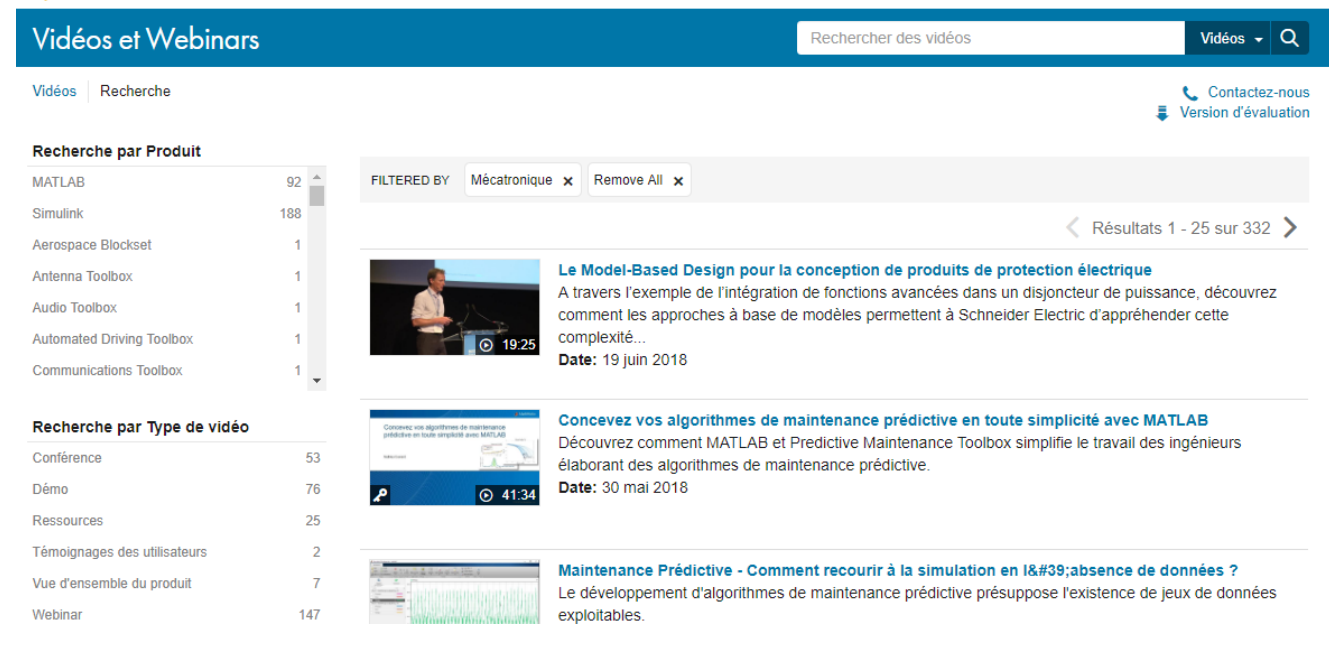

Evénements

Rechercher des vidéos

MathWorks<sup>®</sup> Produits Solutions Lemonde-universitaire Support Communauté

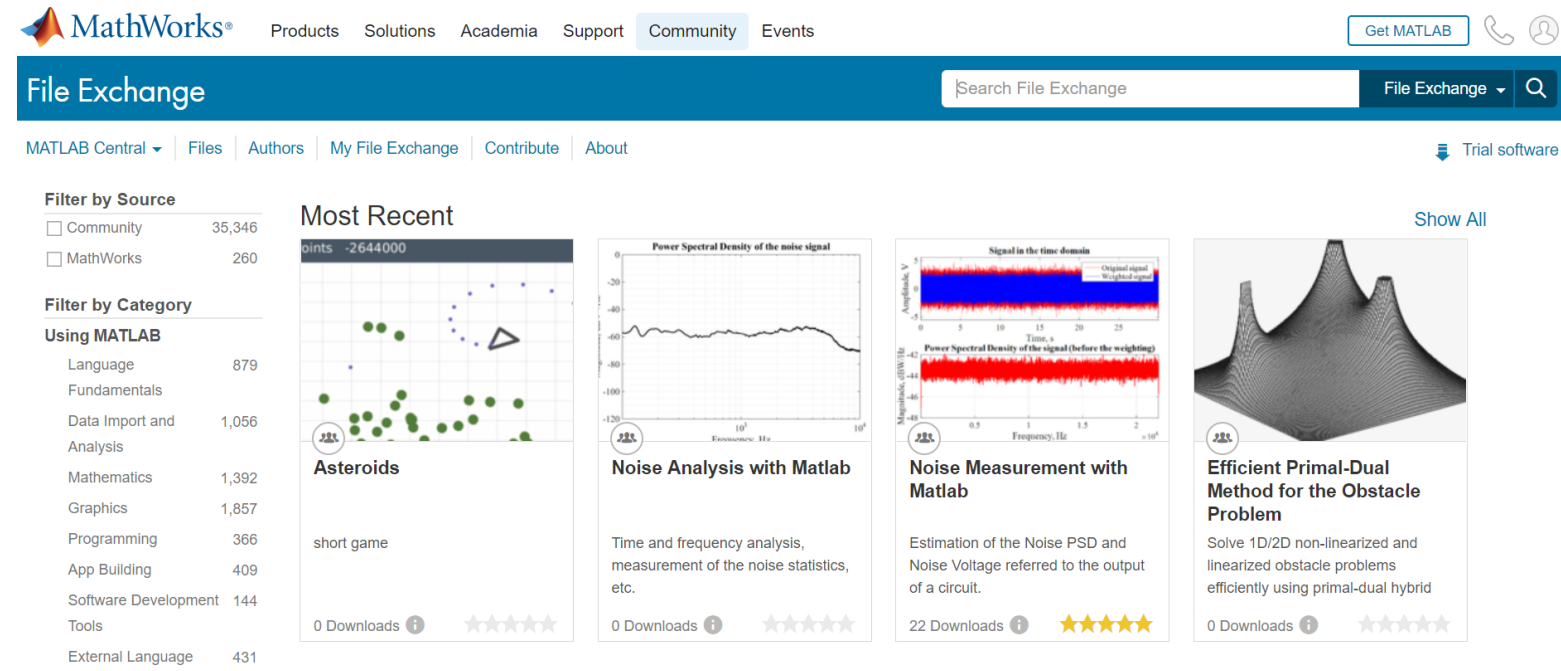

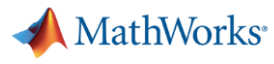

➢ [Live Editor](https://fr.mathworks.com/products/matlab/live-editor.html)

#### **MATLAB Live Editor**

Explorez visuellement et analysez les problèmes dans un environnement unique et interactif, et transformez votre code en documents formatés et exécutables qui racontent votre histoire.

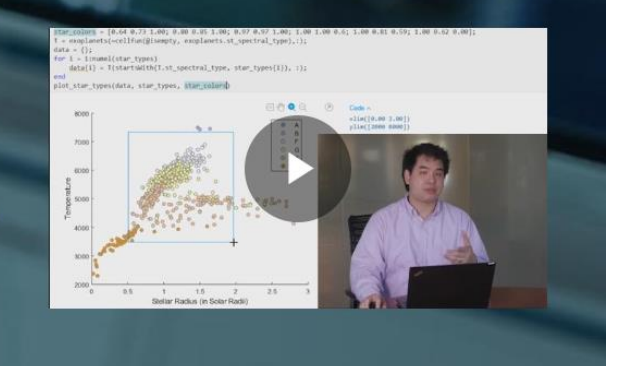

#### MATLAB R2018b  $\Box$   $\times$ HOME PLOTS APPS LIVE EDITOR **NSERT** .<br>Search Documentation A Ninon a Fil ? & Community Analyze Code New Variable  $\rightarrow$ O Preferences Find Files Run and Time Set Path Request Support Open Variable Import Save Simulink Layout Add-Ons Help Compare Favorites  $\frac{1}{2}$  Parallel  $\sim$ **E** Learn MATLAB Data Workspace Clear Workspace v Clear Commands v  $\ddotmark$  $\sim$  $\sim$ ■国士士 ▶ \\central-fr\home\$ ▶ ncandalh ▶ Documents ▶ temp ▶ rotary\_pedulum ▶ 2\_plant ▶ 5\_comparaison ▶ 4\_simu  $\circ$ **Current Folder T** Live Editor - Untitled.mlx  $\mathbb{R}$   $\times$ Workspace Name Git  $\left|\frac{1}{2}\right|^{4}$  extractJacobian.m  $\times$  alpha.m  $\times$  EquationLS.mk  $\times$  computelnertialMatrix.m  $\times$  Untitled.mk  $\times$  $+$ Name A Value Simulink Model E a mdl\_comparaison\_RotaryPedulum... 圖 ommand Window New to MATLAB? See resources for Getting Started. **Details**  $\checkmark$  $fx \gg$ Select a file to view details III - Ready

#### MATLAB R2018b

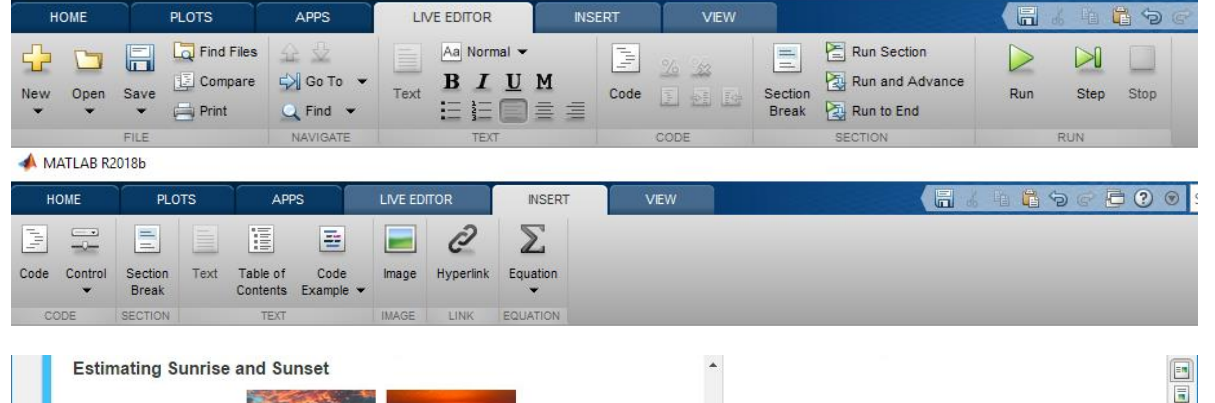

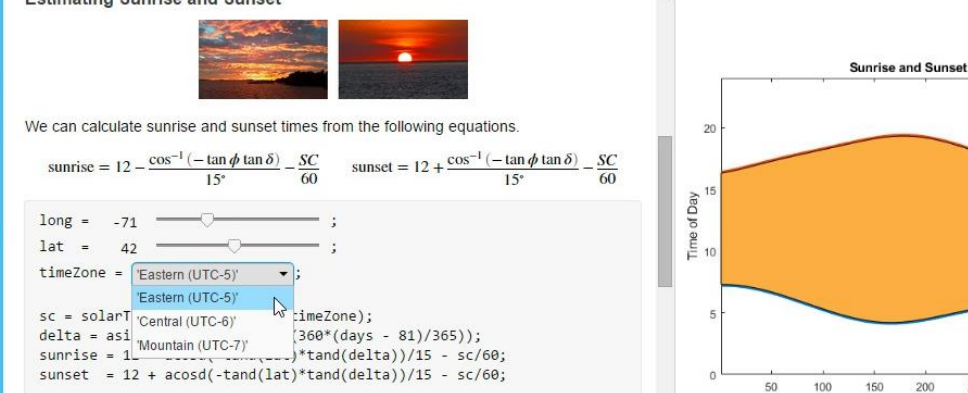

plot(days, sunrise, days, sunset, 'LineWidth', 4) title('Sunrise and Sunset') xlabel('Day of Year')

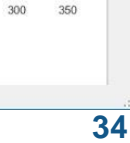

150 200 250

Day of Year

Sunrise

### ➢ Formations en ligne

**Getting Started** 

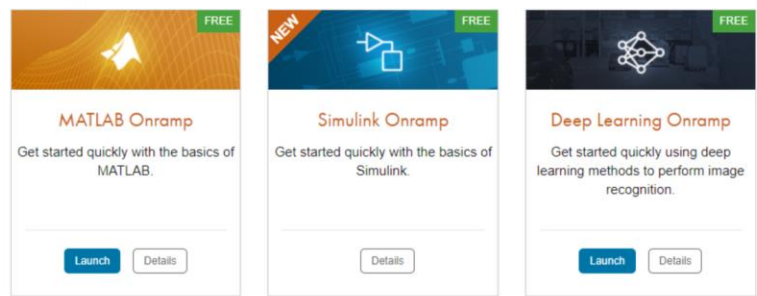

#### **UserStory**

#### @CentraleMarseille

Cours en autonomie 260 sur 263 étudiant(e)s ont validé

+ Retours positifs des autres enseignants, les élèves sont meilleurs en MATLAB et sont plus autonomes + Plus de temps « perdu » dans l'apprentissage des fondamentaux de MATLAB

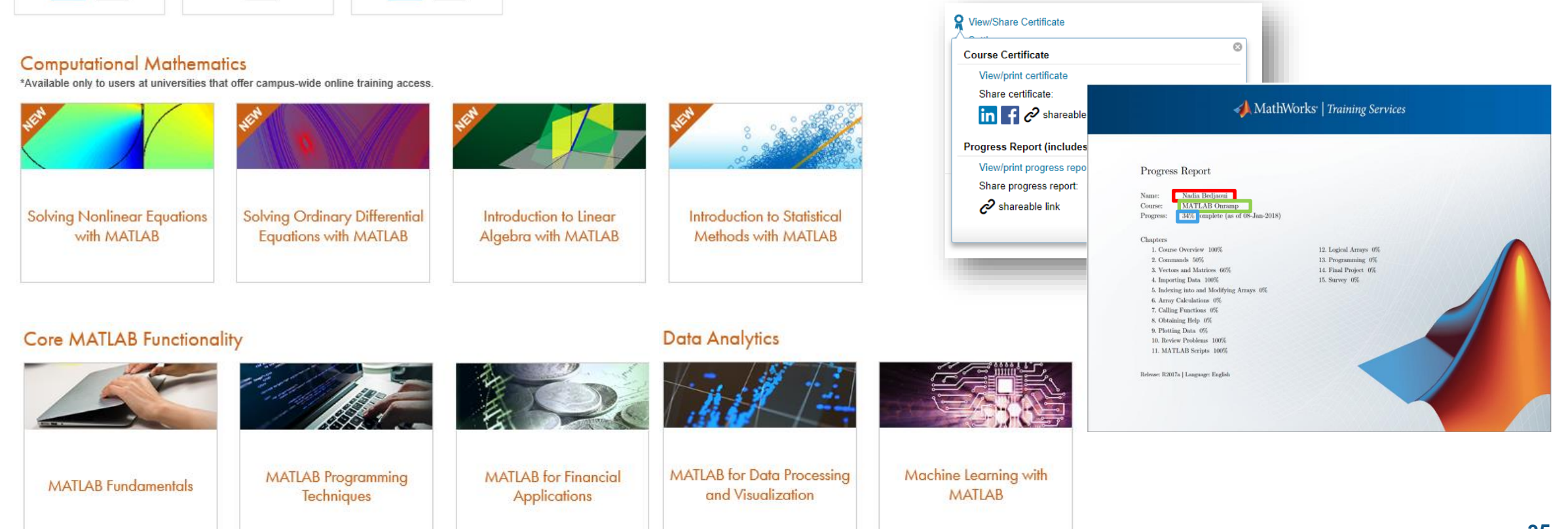

**MathWorks** 

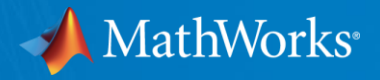

# **Merci, avez-vous des questions?**

# **Venez discutez au Stand MathWorks**

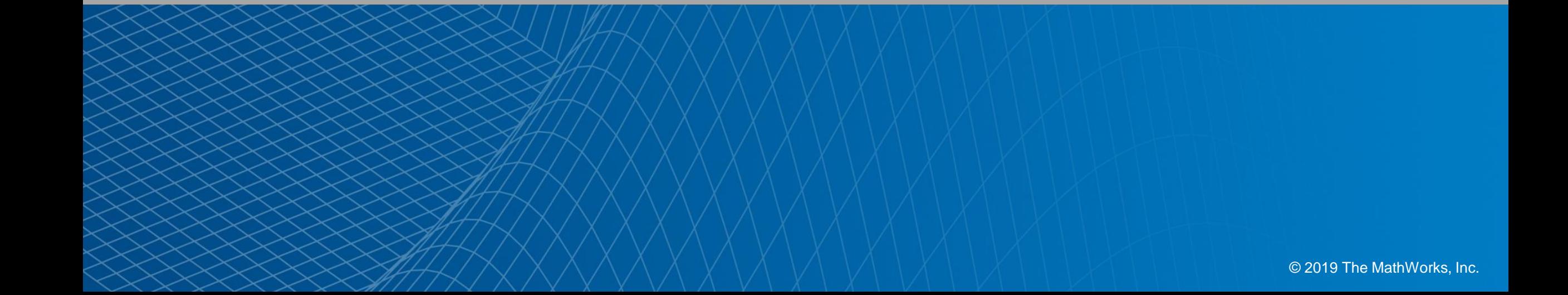